**Česká zemědělská univerzita v Praze** 

**Provozně ekonomická fakulta** 

**Katedra informačních technologií** 

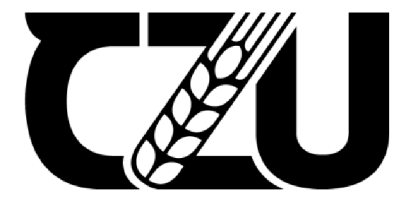

# **Bakalářsk á prác e**

# Nástroje pro monitoring aplikací

Matyáš Klíma

**© 2023 ČZU v Praze** 

# **ČESKÁ ZEMĚDĚLSKÁ UNIVERZITA V PRAZE**

Provozně ekonomická fakulta

# **ZADÁN Í BAKALÁŘSK É PRÁC E**

Matyáš Klíma

Informatika

Název práce

### **Nástroje pro monitoring aplikací**

Název anglicky

**Application performance monitoring tools** 

### **Cíle práce**

Hlavním cílem práce je porovnat dostupné softwarové nástroje pro monitoring běhu aplikací a vybrat optimální postup pro praktické využití ve zvolené modelové situaci. Dílčí cíle práce jsou:

- studium a analýza odborných informačních zdrojů
- definice modelové situace a vyplývajících specifických požadavků
- porovnání vybraných nástrojů pro monitoring a výběr optimální varianty
- návrh a implementace zvoleného postupu v praxi a ověření jeho vhodnosti pro danou situaci

### **Metodika**

Metodika teoretické části práce je založena na studiu a analýze dostupných informačních zdrojů v oblasti sledovánívýkonu aplikací. V praktické části bude definována modelová situace pro následné experimentální ověření. Budou specifikovány konkrétní požadavky a scénáře pro použití monitorovacího softwaru. Vybrané monitorovací nástroje budou porovnány pomocí vícekriteriální analýzy variant a bude zvolena optimální varianta. Vhodnost jejího použití bude následně ověřena na základě její implementace v praxi. Závěry práce budou formulovány sjednocením výsledků teoretické a praktické části.

# **Doporučený rozsah práce**

40-50

### **Klíčová slova**

monitoring aplikací, reporting, notifikace, zpracování dat, softwarové nástroje

### **Doporučené zdroje informací**

- BLOKDYK, Gerardus. Application Perfomance Monitoring APM : A Complete Guide. CreateSpace Independent Publishing Platform, 2018. ISBN 978-1718608559.
- MOLYNEAUX, lan. The Art of Application Performance Testing: From Strategy to Tools. 2nd edition. Sebastopol (California): O'Reilly Media, 2015. ISBN 978-1491900543.
- OKANOVIČ, Dušan, André VAN HOORN, Christoph HEGER, Alexander WERT a Stefan SIEGL. Towards performance tooling interoperability: An open format for representing execution traces. Berlin: Springer International Publishing, 2016. ISBN 978-331946432-9.
- SAHASRABUDHE, Mandar, Meenakshi PANWAR a Sagar CHAUDHARI. Application performance monitoring and prediction. Piscataway: IEEE, 2013. ISBN 978-146736190-3.

1906

ELSKÁ UNIVE

STURM, Rick; POLLARD, Carol; CRAIG, Julie. Application Perfomance Management (APM) in the Digital Enterprise. Morgan Kaufmann, 2017. ISBN 9780128040812.

**Předběžný termín obhajoby**   $2022/23$  LS - PEF

**Vedoucí práce**  Ing. Jan Pavlík

**Garantující pracoviště**  Katedra informačních technologií

Elektronicky schváleno dne 14. 7. 2022

**doc. Ing. Jiří Vaněk, Ph.D.**  Vedoucí katedry

Elektronicky schváleno dne 27.10. 2022

**doc. Ing. Tomáš Šubrt, Ph.D.**  Děkan

V Praze dne 05. 03. 2023

### **Čestné prohlášení**

Prohlašuji, že svou bakalářskou práci "Nástroje pro monitoring aplikací" jsem vypracoval(a) samostatně pod vedením vedoucího bakalářské práce a s použitím odborné literatury a dalších informačních zdrojů, které jsou citovány v práci a uvedeny v seznamu použitých zdrojů na konci práce. Jako autor uvedené bakalářské práce dále prohlašuji, že jsem v souvislosti s jejím vytvořením neporušil autorská práva třetích osob.

V Praze dne 12. 3. 2023

### **Poděkování**

Rád bych touto cestou poděkoval panu Ing. Janu Pavlíkovi, Ph.D. za cenné rady a odborné vedení, při vypracovávání této práce.

### **Nástroje pro monitoring aplikací**

### **Abstrakt**

Bakalářská práce se zabývá porovnáním dostupných softwarových nástrojů pro monitoring výkonu a stability aplikací a následným vybráním optimálního postupu pro praktické využití ve zvolené modelové situaci. Práce je rozdělena na teoretickou a praktickou část.

Teoretická část je založena na studiu a analýze dostupných, odborných i cizojazyčných informačních zdrojů v oblasti sledování výkonu aplikací, a také na vysvětlení metodiky použité při porovnávání nástrojů.

V praktické části jsou specifikovány konkrétní požadavky a kritéria, pro použití monitorovacího systému. Vybrané sledovací softwarové nástroje jsou porovnány pomocí vícekriteriální analýzy variant, díky které je zvolena optimální varianta. Vhodnost zvoleného řešení je ověřena na základě její implementace v praxi a zhodnocení Závěrem práce je sjednocení výsledků dosažených v teoretické a praktické části.

**Klíčová slova:** monitoring aplikací, reporting, notifikace, zpracování dat, softwarové nástroje

### **Application performance monitoring tools**

### **Abstract**

This bachelor's thesis deals with the comparison of available software tools for monitoring the performance and stability of applications, and subsequently selecting the optimal approach for practical use in a chosen model situation. The thesis is divided into a theoretical and practical part.

The theoretical part is based on the study and analysis of available, specialized and foreign-language information sources in the field of application performance monitoring, as well as on explaining the methodology used in comparing the tools.

In the practical part, specific requirements are specified for the use of the monitoring system. Selected monitoring software tools are compared using a multiple-criteria decision analysis, which allows the optimal option to be chosen. The suitability of the chosen solution is verified based on its implementation in practice. The conclusion of the thesis unifies the results achieved in the theoretical and practical parts.

**Keywords:** application monitoring, reporting, notifications, data processing, software tools

## **Obsah**

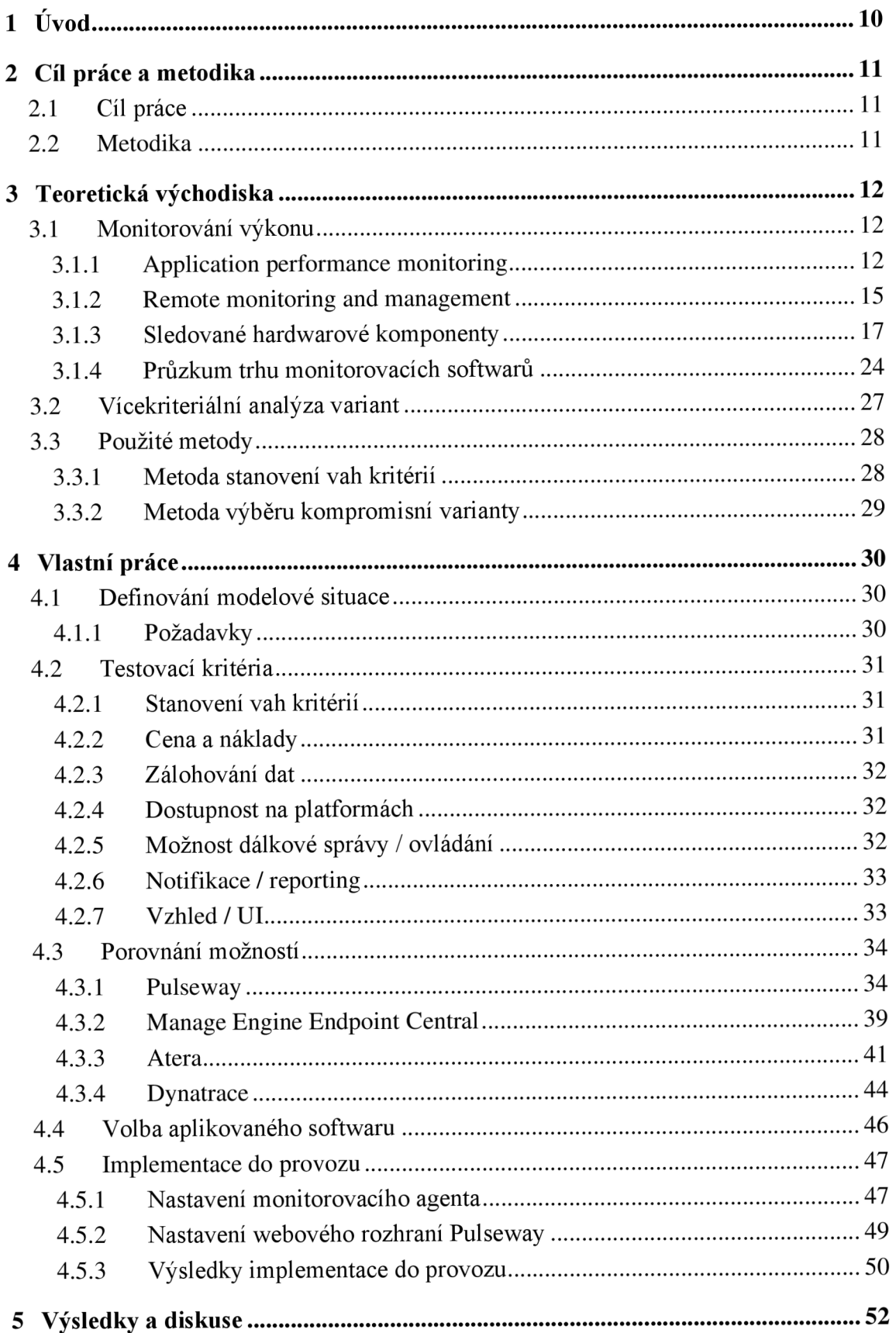

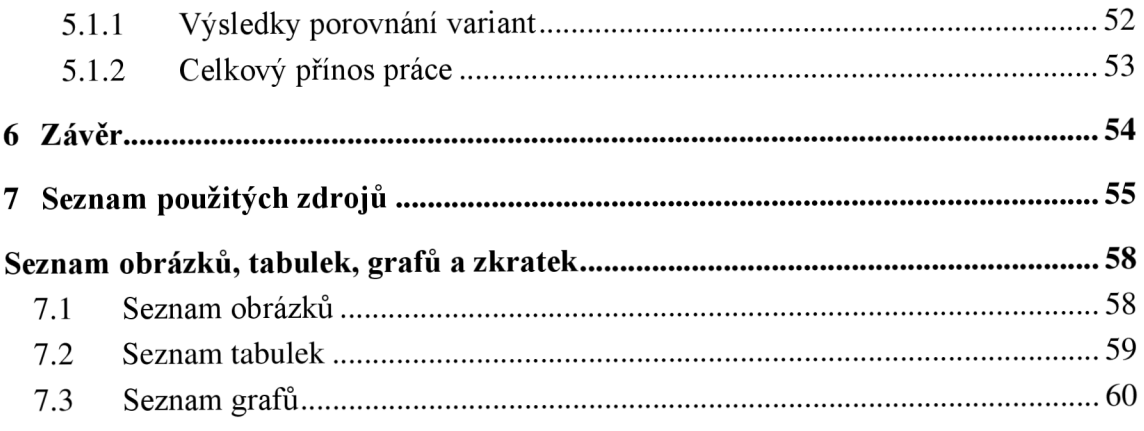

### **1 Úvod**

Tématem této práce je porovnání dostupných nástrojů pro vzdálené sledování výkonu a stability aplikací běžících na monitorovaných zařízeních. Na první pohled se nemusí přínos těchto nástrojů zdát zásadní. Zdání ale v tomto případě klame a monitorovací software je velice ceněnou součástí života mnoha IT administrátorů a firem zaměřující se na správu IT systémů. Umožňuje jim totiž dálkově sbírat data od klientů nebo zaměstnanců a tím pádem vzdáleně sledovat stav zařízení, automatizovat instalaci aktualizací a aplikování předvolených opatření pro různé scénáře, posílat klientovi oznámení o "pádu" aplikace a mnoho dalších funkcí, které jsou podrobně rozebrány níže v této práci. Monitorování zařízení se hodí nejen firmám, ale může se hodit i fyzickým osobám, které jsou více znalé prostředí IT a počítačů.

Vzhledem k dostupnosti internetu a počítačů v současné době, je možné sledovat téměř neomezené množství zařízení umístěných kdekoliv na světě, a to vše z pohodlí domova. Aby bylo možné vámi zvolené zařízení sledovat je nutné, aby splňovalo dvě podmínky. Za prvé, aby mělo přístup ke stabilnímu připojení k internetu. Druhou podmínkou je, aby dané řešení pro monitoring bylo podporováno použitým operačním systémem.

Na trhu existuje poměrně velké množství produktů pro vzdálený monitoring, některé jsou dostupné zdarma, ale drtivá většina je jich zpoplatněná. Motivace pro vytvoření této práce bylo tedy najít nástroje, které budou dostupné v našich podmínkách, prostudovat jejich funkce, kvality a následně je porovnat a získat nejvhodnější nástroj k používání.

### **2 Cíl práce a metodika**

### **2.1 Cíl práce**

Hlavním cílem práce je porovnat dostupné nástroje na správu výkonu aplikací a následně vybrat optimální postup pro praktické využití ve zvolené modelové situaci a posléze zhodnotit jeho vhodnost pro danou situaci. Mezi dílčí cíle můžeme zařadit studium a analýzu odborných informačních zdrojů, definici modelové situace a specifických požadavků, porovnání vybraných nástrojů a výběr optimální varianty, návrh a implementace zvoleného postupu v praxi a ověření jeho vhodnosti pro danou situaci.

### **2.2 Metodika**

Teoretická část práce se věnuje porozumění problematiky monitoringu aplikací a zařízení a je založena na studiu a analýze odborné a vědecké literatury zabývající se touto problematikou.

V praktické části jsou použity znalosti získané literární rešerší a následně jsou v ní porovnány dostupné nástroje pro monitoring výkonu aplikace. Za tímto účelem je v práci využita vícekriteriální analýza variant, která se dokonale hodí pro účely vybrání optimální varianty podle daných kritérií. Tato kritéria j sou například: provozní náklady, vzhled, dostupné funkce, snadnost ovládání, kompatibilita, podpora mobilní aplikace nebo notifikace. Bude použita bodovací metoda s vahami. Na základě výsledků bude zvolena varianta s nejvyšším počtem bodů. Vhodnost této optimální varianty bude ověřena na základě implementace v praxi.

Závěry práce budou syntetizovány ze všech nabytých poznatků z teoretické a praktické části. Bude shrnut výsledek práce a proběhne porovnání cílů a výsledků.

### **3 Teoretická východiska**

### **3.1 Monitorování výkonu**

### **3.1.1 Application performance monitoring**

Application performance monitoring, dále jen APM je množina nástrojů a procesů, které sledují a zaznamenávají data o výkonu aplikace pomocí specifických metrik a také sledují jaký je stav uživatelské zkušenosti (user experience (UX)). Pomocí těchto metrik jsou IT administrátoři a softwaroví vývojáři schopni najít hlavní příčiny daného problému, izolovat je a vyřešit je, aby nedocházelo k negativnímu ovlivnění výkonnosti aplikace. [1]

#### $3.1.1.1$  Učel APM

Jedním z účelů používání APM je proaktivní hledání a řešení problému, místo stávajícího hojně rozšířeného "break/fix" modelu, u kterého se čeká až nastane nějaká porucha a až poté se začne řešit. Tím může vzniknout období kde daný program nebo služba vůbec nefunguje nebo funguje jen omezeně. Například, pokud by byl takto narušen chod e-shopu společnosti na delší časové období, mohlo by to mít drastické dopady na ekonomiku celého podniku a také na spokojenost zákazníků. Při použití APM je pravděpodobnější, že případná chyba v aplikaci bude odchycena dříve. Z toho vyplývá, že je více času na opravu a aplikace si zachová svou funkčnost, nedochází k žádným ekonomickým ztrátám a spokojenost zákazníků roste. [2]

Dalším účelem APM je shromažďování a kvantifikování dat ze všeho co má vliv na výkon aplikace. Základem je sledování parametrů hostitelského zařízení, na kterém je spuštěna sledovaná aplikace a získání informací o využití procesů, spotřebě paměti, rychlosti zápisu a čtení disku a zjistit zatížení procesoru. Také je sledována samotná aplikace na softwarové úrovni. Zde je sledována míra chyb (errorů) nebo jak často aplikace selže. [1]

#### 3.1.1.2 Funkce APM

**End-user experience monitoring (Sledování koncového uživatele):** Tato komponenta sleduje a sbírá data o výkonu od koncového uživatele, aby bylo možné stanovit, jak dobře aplikace uživatelům funguje a nahlašuje potenciální výkonnostní problémy. [1] [3]

Pro stanovení, v jakém stavu je výkon aplikace používáme tyto dvě metriky:

- Load (zatížení) touto metrikou se označuje momentální zatížení aplikace. Sleduje se objem transakcí, které aplikace zpracovává. Podrobněji se jedná například o počet transakcí za sekundu, počet požadavků za sekundu a počet načtených stránek za sekundu. [1]
- Response time (doba odezvy) sleduje dobu odezvy na uživatelovu akci. Obvykle se měří průměrné doby odezvy při velké zátěži, aby se ukázalo, jak rychle aplikace pracuje i když nemá optimální podmínky. Doba odezvy se může lišit například na základě geografické polohy uživatele, podle toho, jaký používá operační systém nebo pokud se jedná o webovou aplikaci, tak jaký používá prohlížeč. V případě, že dojde k překročení stanoveného limitu pro maximální průměrnou dobu odezvy, může se uživateli zobrazit informace o problému se zpožděním nebo horší odezvou aplikace. [1]

Dále rozlišujeme dva typy monitorování uživatelů, podle způsobu sledování:

- Syntetické monitorování v případě syntetického monitorování je použit software k tomu, aby napodobil akce skutečného uživatele. K tomu je využit skript, který zadává zvolené požadavky na aplikaci. Poté monitorovací software zachytí data o těchto požadavcích a následně tato data analyzuje a vyhodnotí, zda aplikace vyhovuje stanoveným výkonnostním požadavkům. Pokud výkon nevyhovuje, pak vývojáři optimalizují aplikaci a celý cyklus syntetického testování je možné spustit znovu. Díky syntetickému monitorování je možné zjistit, jak přibližně bude aplikace odpovídat na uživatelské akce, ještě v době, když je stále ve fázi vývoje a tím pádem před tím něž s ní budou moci interagovat skuteční uživatelé. Další výhoda syntetického monitorování je schopnost získání reakce aplikace na požadavky, které skuteční uživatelé používají jen zřídka. [4] [5]
- Real user monitoring (RUM) na rozdíl od syntetického monitorovaní se tento typ sledování dá použít až v době kdy je aplikace přístupná uživatelům a funguje tak, že pasivně sleduje reálné uživatele a jejich požadavky a celkovou interakci s aplikací nebo webovou stránkou. Data mohou být od uživatelů získávána například pomocí dedikovaného Java Scriptu, který je vložen do zdrojového kódu aplikace, neboje také možné analyzovat data logy ze serveru kde aplikace nebo

webová stránka běží, které sledují IP adresy uživatelů. Po získání dat od uživatelů, jsou poslána do RUM softwaru k vyhodnocení a sestavení strukturovaného zobrazení uživatelské relace. Informace o relaci jsou zobrazována pomocí časové osy událostí, ve které je vyznačeno, jak dlouho byla daná akce zobrazena a jak dlouho se načítala. Na časové ose, je také možné zobrazit, jak se uživatel pohyboval v oknech aplikace nebo na stránkách webové stránky. [4] [6]

**Runtime application architecture monitoring:** Tento pojem se dá přeložit jako sledování architektury běhu aplikace a využívá se k zmapování transakcí a závislostí, a následnému vytvoření grafického zobrazení komunikace mezi aplikací a topologií sítě. [1] [3]

**Profilování uživatelem definovaných transakcí:** Zabývá se prozkoumáním určitých problémových uživatelských interakcí a snaží seje opětovně vytvořit, za účelem pochopení a lokalizování důvodu, který vedl k chybě v aplikaci [3]. Opětovné vytvoření události je možné díky trasování akce napříč různými částmi aplikace a síťového rozhraní. Po opětovném vytvoření problému je možné spustit událost znovu a sledovat v jaké části zpracování nastane chyba. V moderních a rozsáhlých aplikacích je toto v podstatě nutnost, jelikož se může jednat o miliony stránek kódu v různých programovacích jazycích a v různých aplikačních vrstvách, ve kterých by člověk nebyl schopen přesně lokalizovat místo chyby.

**Hloubkové sledování využívaných komponent:** Slouží k monitorování všech komponent IT infrastruktury. Všechny servery, operační systémy, switche, routery, aplikační a síťové komponenty, které aplikace využívá pro svůj chod, jsou důsledně a dopodrobna monitorovány. [1] [3]

Analýza a reporting: Poslední částí APM je analýza a reporting (hlášení). Jedná se o nezbytnou komponentu celého fungování APM a zahrnuje převod nashromážděných dat na uchopitelné a přehledné informace o stavu aplikace. Zpracované informace se používají k následujícím úkonům: [1] [3]

- Definování základní úrovně pro výkon aplikace, za pomoci jak historických, tak i současných dat. Základní úroveň výkonu slouží k stanovení očekávaného výkonu v běžném provozu.
- Identifikování oblastí s možností další optimalizace, vedoucí k navýšení výkonu pomocí porovnání změny v architektuře se změnou ve výkonu.
- Efektivní identifikování, lokalizování a řešení problémů s výkonem, pomocí historických i aktuálních dat.
- Schopnost předvídat a vyřešit nebo alespoň zmírnit dopad potenciálních problémů, než nastanou.
- 3.1.1.3 Důležité metriky

V oblasti APM se měří a sledují tyto metriky [1] [7] [8] :

- Latence Sleduje se za jak dlouho dokáže aplikace vykonat a odpovědět na uživatelskou akci. Typicky je měřena v milisekundách (ms). Vysoká latence přímo ovlivňuje čas spuštění aplikace a úroveň kvality UX.
- Využití zdrojů Tato metrika monitoruje využití CPU, paměti RAM , rychlosti čtení a zápisu disku, aby se zjistilo, jaké má zátěž dopady na výkon aplikace. Například vysoké výkyvy využití CPU mohou znamenat, že aplikace je zaneprázdněna výpočty dat a tím způsobovat propady v responzivitě aplikace.
- Počet požadavků a objem dat Zde je měřen počet požadavků na aplikaci za minutu nebo sekundu. Také je důležité sledovat objem přenesených dat pro vyřízení požadavku. Tato metrika také poskytuje informace o počtu aktuálně přihlášených uživatelů. Pomocí těchto dat je možné vyhodnotit hustotu provozu pro libovolná období.
- Provozuschopnost a dostupnost aplikace Hlídá, zda je aplikace online a dostupná pro uživatele. Tato metrika se často využívá k ověření platnosti SLA (Service-level agreement)
- Průměrná doba odezvy Jedná se o průměr dob odezvy všech požadavků za určenou jednotku času. Samozřejmě platí, že čím nižší je hodnota průměrné odezvy, tím je výkon aplikace lepší.
- Míra chyb Funkcí této metriky je určení procentuálního podílu mezi chybně vyřízenými požadavky a všemi zpracovanými požadavky za určitou dobu. Pokud výrazně stoupne procento chyb, je pravděpodobné, že aplikaci brzy zasáhne porucha.

### **3.1.2 Remote monitoring and management**

Remote monitoring and management (RMM) je celé rozsáhlé softwarové odvětví zabývající se vzdáleným monitorováním a správou systémů. Oproti APM se RMM věnuje sledování celého systému a všech zařízení v síti. Proto některé RMM softwary obsahují APM

integraci nebo jsou nabízeny balíčky, které obsahují kombinace RMM, APM a dalších specializovaných monitorovacích softwarů.

Jak již bylo řečeno, RMM softwary slouží k monitorování výkonu a vzdálené správě zařízení, proto je tento software často používán interními i externími IT administrátory. Umožňuje jim totiž vzdáleně sledovat a spravovat všechna potřebná zařízení, zahrnující počítače, servery i mobilní zařízení a proaktivně řešit nastávající problémy. [2] [9]

#### 3.1.2.1 Funkce RM M

Sběr informací o sledovaném softwaru, hardwaru a sítí: V RMM se využívá tzv. agentní sledování zařízení. To znamená, že do sledovaného zařízení se musí nainstalovat program, který sleduje stav zařízení a odesílá data do správcovské aplikace. Tento program se odborně nazývá agent, z toho tedy vyplývá název tohoto typu sledování. Agentní sledování bohužel nelze aplikovat na zařízení bez operačního systému, tím jsou myšleny všechny síťové prvky, jako switche, routery, tiskárny a diskové stanice. K tomuto sledování se využívá protokol SNMP (Simple network management protocol), který je obvykle integrovaný do RMM softwarů. Zařízení sledovaná pomocí SNMP, ale nenabízí tolik informací jako zařízení sledovaná pomocí agentního sledování. Monitorování je tedy limitované, ale i přes dostupnost pouze základních dat lze vyhodnotit, zda sledované zařízení funguje tak jak by mělo. [10]

**Reporting:** Reporting úzce souvisí s předchozí funkcí, jelikož na ni přímo navazuje. Když RMM sbírá data a vyhodnotí nějakou chybu, pak nastupuje na řadu reporting. Jedná se o vytváření oznámení a upozornění o probíhajících nebo již uskutečněných událostech. Upozornění se často rozlišují do různých úrovní: podle důležitosti a typu problému, aby správce sítě věděl, v jakém pořadí by měl řešit nalezené problémy. Kromě upozorňování na problémy a možné aktualizace je funkcí reportingu i přehledně zobrazovat informace o stavu systému a celé sítě. V hlavním přehledu by se měly zobrazovat informace o celkovém počtu připojených zařízení, jaký je počet zařízení s chybami, možné aktualizace, na kolika zařízení probíhá údržba a platnost licencí. [9]

Automatizace: RMM softwary dokážou automatizovat různé úkony. Například automatické stahování a instalování aktualizací a driverů, automatické zálohy, odstranění dočasných souborů, defragmentace disků, vymazání historie prohlížeče nebo automatické spuštění předdefinovaného scriptu pro vyřešení určité situace, například využití CPU je příliš vysoké, a tak RMM automaticky ukončí aplikaci, která spotřebovává nejvíce výkonu. Pomocí dobře nastaveného systému automatických akcí je možné zredukovat počet IT zaměstnanců

nebo je převést na řešení důležitějších složitějších úkolů a tím optimalizovat rychlost řešení problémů. [9]

**Dálkové ovládání počítače, dálkový přístup:** Vzdálený přístup ke konzoli, správci úloh, prohlížeči souborů, prohlížeči registrů nebo funkce vzdáleného ovládání zařízení pomocí vzdálené plochy. Díky těmto funkcím může správce sítě vzdáleně instalovat a aktualizovat programy a provádět celkovou údržbu zařízení bez toho, aniž by vyrušil uživatele používajícího dané zařízení. [9]

### **3.1.3 Sledované hardwarové komponenty**

#### 3.1.3.1 CPU

Procesor, také známý pod anglickou zkratkou CPU (Central Processing Unit) je srdcem každého elektronického výpočetního zařízení. Probíhají v něm výpočty a operace zodpovědné za fungování celého zařízení. Výkon CPU je nutné monitorovat, protože výkon každé spuštěné aplikace i samotného operačního systému je závislý na výkonu a vytížení procesoru.

Při monitorování výkonu a vytížení CPU se zaměřujeme nataktovací frekvenci procesoru udávanou v GHz, počet aktivních jader a vláken, spotřebu elektrické energie ve Wattech a v neposlední řadě na teplotu procesoru (viz obrázek č. 1). Pokud jakákoli z těchto metrik přesáhne nastavenou mez, je zapotřebí učinit příslušné kroky k optimalizaci výkonu.

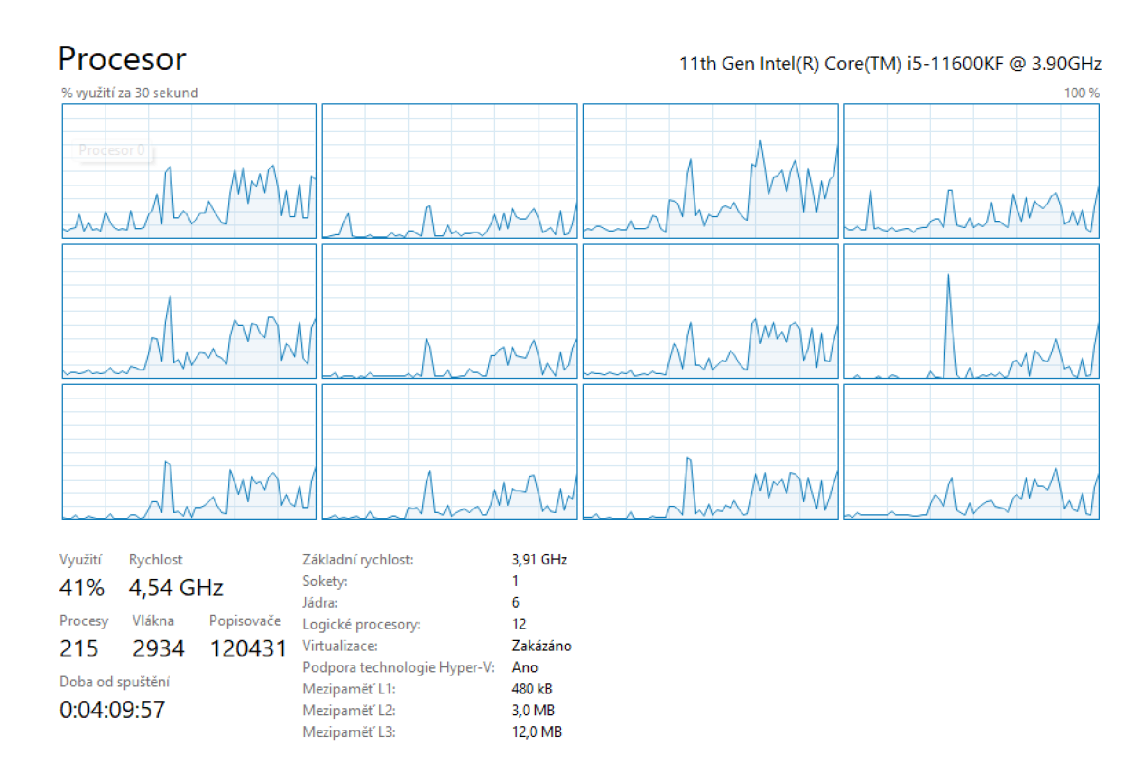

*Obrázek 1 - Monitorování vytížení CPU, zdroj: vlastní zpracování (print screen ze správce úloh)* 

Vysoké vytížení CPU mohou způsobovat například tyto důvody **[11]:** 

- **• Procesy s vysokými CPU požadavky:** Některé aplikace nebo akce mají jednoduše vysoké požadavky na výkonnost CPU. Může se jednat například o velké a složité výpočty matematických problémů, kopírování velkého množství souborů nebo práci s rozsáhlými databázemi.
- **• Procesy spuštěné na pozadí:** Dalším důvodem vysoké zátěže CPU jsou procesy spuštěné na pozadí. Rozlišujeme dva druhy procesů, systémové aplikační. Systémové procesy jsou procesy, které jsou nutné pro zajištění fungování operačního systému. Aplikační procesy slouží pro dosažení vybraného, požadovaného výsledku. Tyto procesy mohou stále běžet i po ukončení aplikace a pokud se jich nahromadí velké množství, pak mohou značně zpomalovat CPU.
- **• Malware:** Celým názvem malicious (škodlivý) software jsou programy, které používají útočníci, aby získali tajný přístup do cizího zařízení a mohli na něm provádět škodlivé operace. Neopodstatněná vysoká zátěž CPU může naznačovat, že bylo zařízení napadeno. V takovém případě je řešením použití antivirového softwaru pro odstranění škodlivého kódu ze zařízení. **[12]**
- **• Neoptimalizovaný kód:** Nadměrné vytížení CPU může způsobovat i špatně optimalizovaný software. Stává se, že na serverech běží uživatelem vytvořený software, který není dostatečně otestován a obsahuje chyby, které způsobují mnohdy násobně větší spotřebu CPU, než byla očekávána.

Pokud je zařízení v provozu, můžeme sledovat tyto stavy CPU, nečinný, vytížený a I/O operace:

**Nečinný:** Pokud se procesor nachází ve stavu nečinnosti, tak CPU momentálně nezpracovává žádnou akci a čeká až mu operační systém nějakou přidělí. Tím pádem přejde do ekonomického režimu neboli režimu nečinnosti, čímž docílí snížení množství odebírané elektrické energie. V případě jednoprocesorového systému (běžná PC, menší servery) je tento stav velmi vzácný, protože jen samotný běh operačního systému by procesor dostatečně vytížil. U moderních víceprocesorových systémů (velké servery) jsou stavy nečinnosti běžná praxe. Pokud nejsou spuštěné náročné procesy, nemusí být zapojeny všechny procesory. **[11]** 

**Vytížený:** Tímto stavem je na mysli opak stavu nečinného. Tedy procesor je vytěžován spuštěnými procesy. Úroveň vytíženosti CPU závisí na počtu a náročnosti požadovaných výsledků. Během zpracovávání procesů, střídá CPU mezi těmito čtyřmi akcemi [11]:

- Načtení: Proběhne načtení instrukcí pro správné zpracování procesu. Tyto instrukce jsou uloženy v paměti.
- Dekódování: Po načtení instrukcí, následuje jejich dekódování, protože instrukce mohou být ve formátu, kterému CPU nerozumí. Procesor nedokáže přímo zpracovat kód napsaný v programovacích jazycích (například: C, Java, Python) a musí ho dekódovat do podoby, kterou dokáže zpracovat.
- Vykonání: V tomto kroku již dekódovalo instrukce a vykonává daný proces.
- Ukládání: Když CPU dokončí zpracovávání procesu, musí výsledek nahrát do paměti, aby se provedené akce uložily a mohly být znovu použity.

I/O **operace:** Zkratka I/O znamená input / output neboli česky vstup / výstup. V tomto stavu se procesor nachází v prostředí mezi nečinností a vytížeností. Během vykonávání procesu se stává, že CPU musí předat zpracovávaná data jiné komponentě nebo jinému procesu. Nebo naopak CPU čeká až dostane data z jiné komponenty nebo procesu, aby mohl pokračovat v jejich zpracovávání. [11]

### 3.1.3.2 GPU

Grafická karta neboli GPU (Graphics processing unit) je určena k provádění komplexních matematických výpočtů potřebných k vykreslování (renderování) obrázků, videí, animací a dalších náročných akcí.

Oproti relativně nízkému počtu jader v CPU, dosahují moderní GPU počtu jader v řádech tisíců. Tato jádra v GPU provádějí výpočty paralelně, a proto jsou vhodné k zvládání 3D grafiky.

V posledních letech se výrazně zvýšilo využití GPGPU (General purprose GPU) neboli GPU pro všeobecné použití. Například se nyní GPU využívají pro výpočty umělých inteligencí, vědeckých a lékařských aplikací, používá se také v oboru robotiky nebo pro těžbu kryptoměn. V těchto oblastech došlo při nasazení GPU k mnohonásobnému zkrácení času na provedení potřebných akcí. [13]

Monitorování výkonu GPU probíhá z podobných důvodů jako CPU. Jedná se o:

- Optimalizaci výkonu
- Odstraňování problémů
- Proaktivní údržbu
- Spotřeba energie při současných cenách energie, se tento bod stává důležitějším než v minulosti. Spotřebu je možné ovlivnit regulací maximálního zatížení karty, aby nedocházelo k nadměrnému zahřívání, kvůli kterému není energie využívána efektivně.
- Optimalizace nákladů podobně jako trh s energiemi, tak i trh s grafickými kartami postihlo raketový nárůst cen. Proto sledujeme, zda by ze stávajících zdrojů, šlo získat více výkonu, například pomocí přetaktování jader, místo nákupu dalších nebo upgradu na novější karty.
- Zabezpečení podobně jako u CPU, detekujeme, zda nám běží nějaký škodlivý proces a jestli nespotřebovává velké množství prostředků.

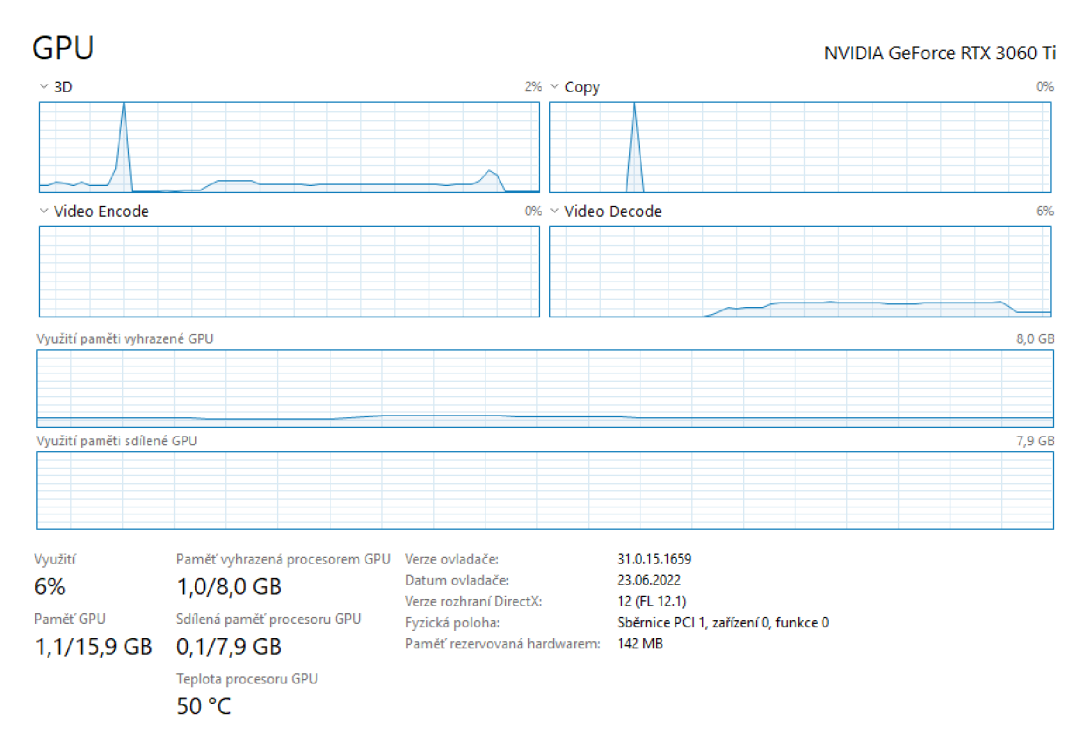

*Obrázek 2 - Monitorování výkonu GPU, zdroj: vlastní zpracování (print screen ze správce úloh)* 

#### 3.1.3.3 RAM

Operační pamět RAM (Random access memory) se používá k rychlému a dočasnému zápisu a čtení dat daného spuštěného programu. Je spojena přímo s CPU, který napřímo přistupuje k datům, které jsou v zde nahraná.

Monitorování výkonu RAM je důležité abychom zajistili, že systém má dost operační paměti pro optimální fungování, jak z hlediska výkonu, tak z hlediska stability. Sledujeme, jaká velikost paměti je využívána, jaká velikost je volně dostupná a jaká je velikost odkládacího souboru na disku. Také sledujeme rychlost (frekvenci) na které paměť běží. Pokud tato rychlost není dostatečná, pak je možné změnit XMP profil v BIOS nastavení. Toto přetaktování může vést ke zlepšení výkonu, ale zároveň může způsobovat snížení stability. Tyto hodnoty jsou viditelné i ve správci úloh systému Windows (viz. Obr.3).

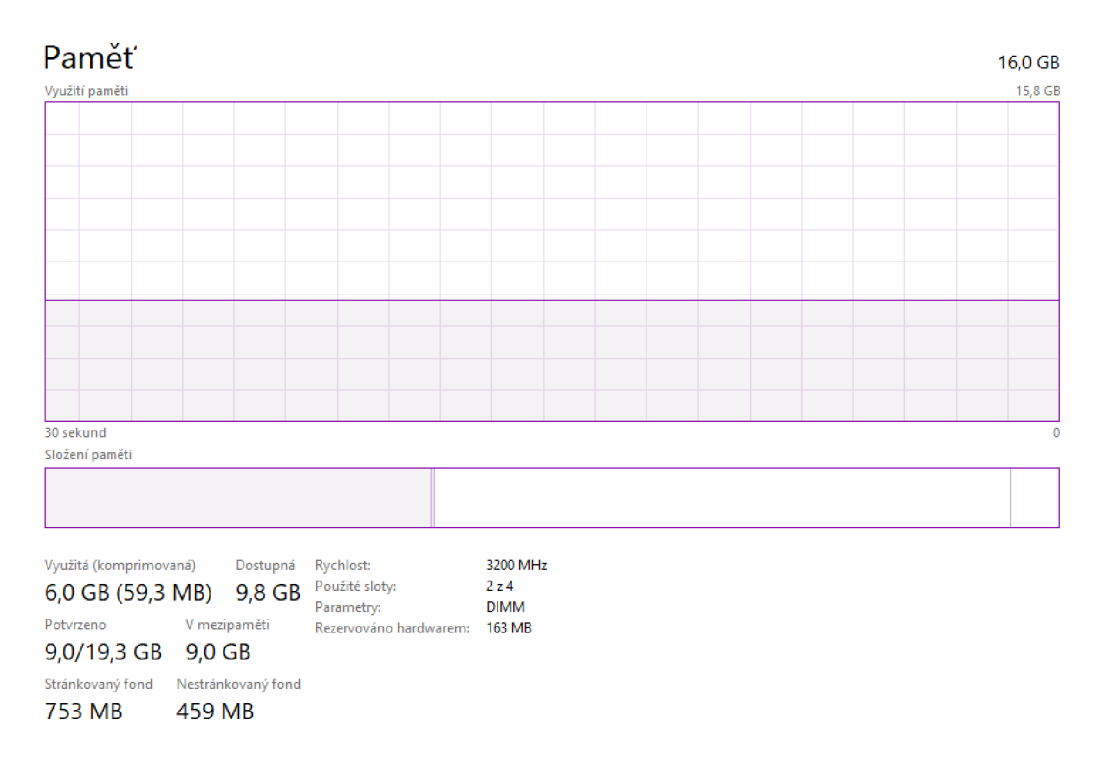

*Obrázek 3 - Monitorování výkonu RAM, zdroj: vlastní zpracování (print screen ze správce úloh)* 

Při monitorování RAM pamětí je možné narazit na tzv. "memory leak". Ten nastane, když je přidělena část paměti spouštěnému procesu, ale není uvolněna při ukončení tohoto procesu. Takto se postupně snižuje dostupná velikost paměti a způsobuje progresivní degradaci výkonu zařízení, obvykle vedoucí k totálnímu zastavení nebo zhroucení systému.

3.1.3.4 Úložiště dat

Pro ukládání dat se v dnešní době používají dvě hlavní skupiny, a to hard disky (HDD) a modernější SSD disky (Solid state drive). Oba typy disků mají své místo a své nepopiratelné výhody.

Hard disky jsou například mnohonásobně více užívané v oblasti udržování dat serverů, rozsáhlých infrastruktur, cloudových úložišť a dalších komerčních oblastech. Hlavním důvodem jejich nadvlády v tomto prostoru je cena, která je podstatně nižší (obvykle o 80%) než u SSD stejné velikosti.

Oproti tomu SSD disky vyhrávají v téměř všech ostatních aspektech [14]:

- menší odběr elektrické energie
- rychlost bootování systému
- obecná rychlost čtení a zápisu dat
- žádné pohyblivé části tzn. že nevydávají žádný hluk, při provozu vyzařují méně tepla a jsou odolnější vůči fyzickému poškození
- menší chybovost
- fyzicky menší rozměry

U disků monitorujeme spíše jejich stav a "zdraví" než jejich rychlosti. Každý disk má přibližný maximální počet operací, ke kterému když se přibližuje, tak se může vyskytovat více chyb ve čtení nebo zapisování dat nebo přestane fungovat kompletně. Proto je důležité sledovat počet vyskytnutých chyb a pomocí toho odhadnout, jestli se blíží konec životnosti daného disku.

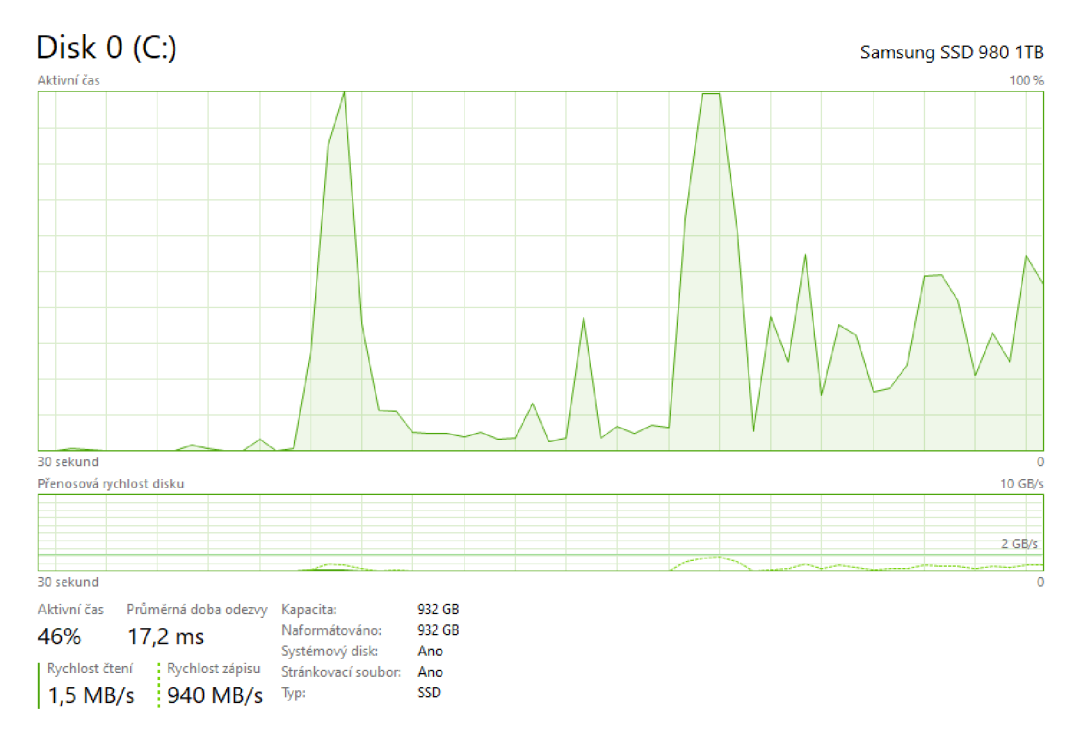

*Obrázek 4 - Monitorování disku, zdroj: vlastní zpracování (print screen ze správce úloh)* 

### 3.1.3.5 Datová síť

Monitorování datové sítě je samostatné odvětví uvnitř RMM . Jedná se o proces monitorování výkonu a stavu zabezpečení počítačových sítí, a to jak připojení k internetu, tak lokálních sítí sloužících k přistupování a ukládání dat a souborů na NAS (Network attached storage). Sledují se všechna zařízení připojená do sítě, ale hlavní pozornost se věnuje kritické infrastruktuře (servery, routery, switche), většinou pomocí již výše zmiňovaného SNMP protokolu.

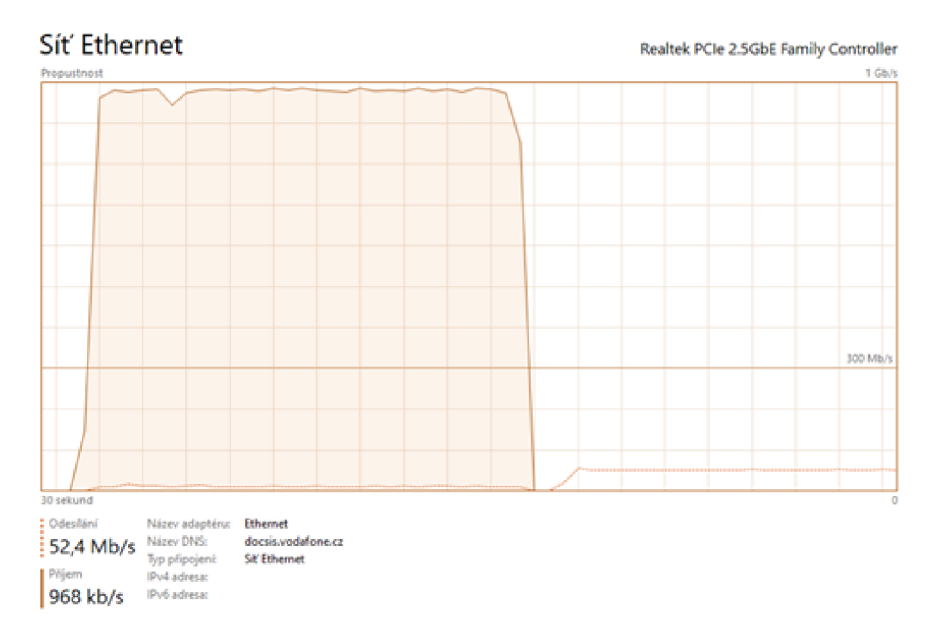

*Obrázek 5 - Monitorování sítě, zdroj: vlastní zpracování (print screen ze správce úloh)* 

### **3.1.4 Průzkum trhu monitorovacích softwarů**

### 3.1.4.1 Pulseway

*"Pulseway je RMM software, vytvořený, aby pomáhal IT týmům snížit downtime a být více efektivní."* [15]. Pulseway kromě obyčejné vzdálené správy nabízí také další funkce, například automatizaci úkolů, správu aktualizací a patchů nebo monitorování provozu sítě.

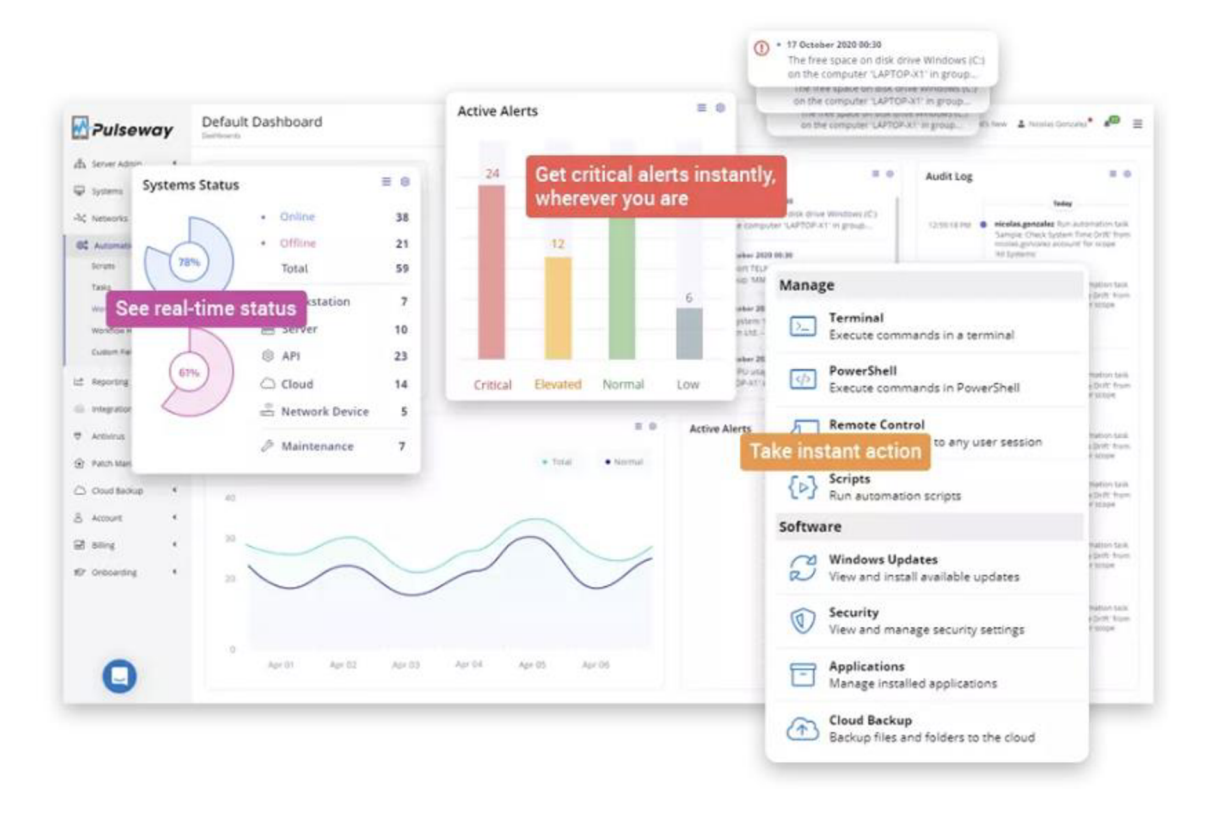

*Obrázek 6 - Pulseway -funkce, zdroj:[16]* 

Na webových stránkách Pulseway, vydavatelé prezentují že jejich řešení využívá přes 13.000 uživatelů [15], mezi které patří například společnosti: Dell, Canon a Siemens nebo i prestižní Harvardská univerzita. Dále se vydavatelé pyšní například dosažením známky 4,5 z 5 v žebříčku hodnocení společnosti G2, čímž si v něm zajistili 15 příčku [17]. Při testování byla použita tato metodologie [18].

### 3.1.4.2 Manage Engine Endpoint Central

*"Manage Engine Endpoint Central (dříve ME Desktop Central) je webový a mobilní administrativní software, který pomáhá administrátorům efektivně spravovat koncová zařízení z centralizovaného místa''* [19]. Jako jediný z vybraných řešení nabízí verzi zdarma. Dále systém nabízí IT administrativu, správu zařízení, patch management, remote software deployment a další.

Endpoint Central používá 280.000 organizací ve 190 zemích světa. Mezi společnosti, které tento systém využívají patří například: Sony, AT&T nebo NEC. [20]

Společnost Manage Engine patří pod indickou společnost Zoho Corporation, kde plní roli IT management divize.

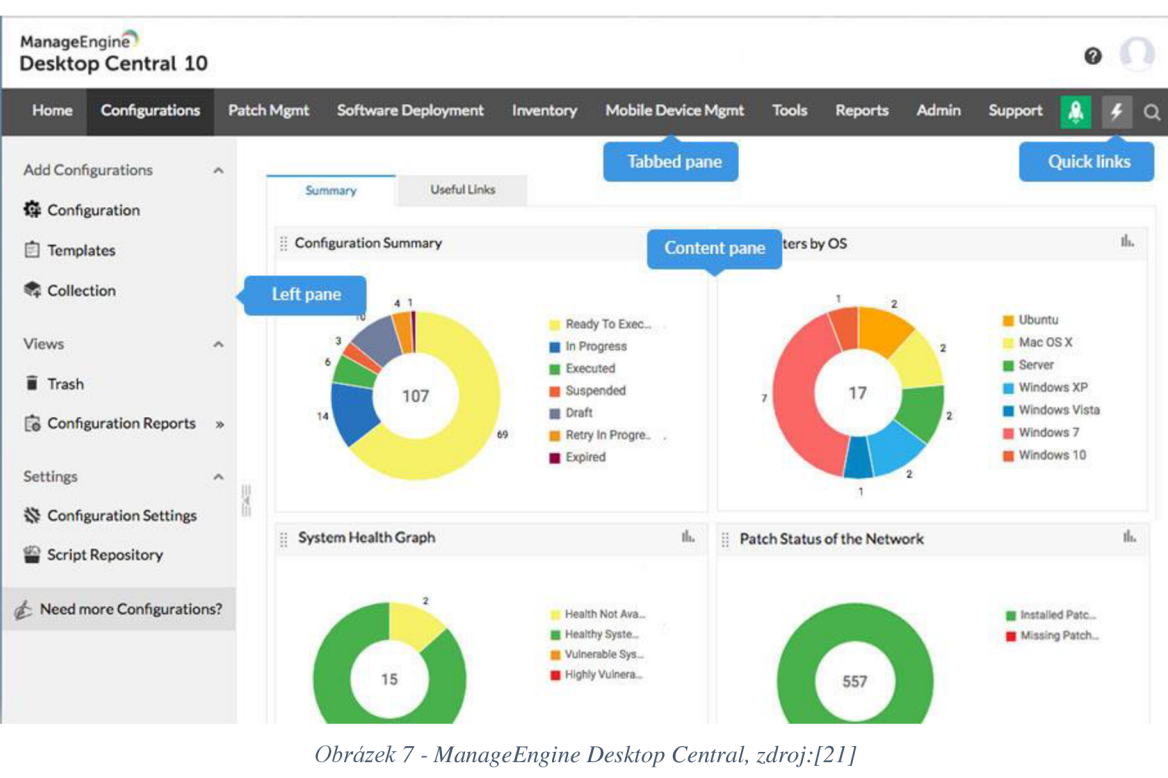

*Obrázek 7 - ManageEngine Desktop Central, zdroj:[21 ]* 

#### 3.1.4.3 Atera

Atera je izraelská společnost operující v Tel Avivu, která nabízí all-in-one řešení pro remote monitoring, helpdesk, reporting, patch management a remote access. Jejich systém je provozován vice než 10.000 zákazníky ve 105 zemích světa, kteří dohromady spravují 3,5 milionu zařízení. [22]

Atera se dlouhodobě umisťuje na druhé příčce v testování společnosti G2 se známkou 4,8 z 5. Dále je označován společností G2 jako nejsnazší k používání ze všech testovaných softwarů. [17]. Při testování byla použita tato metodologie [18].

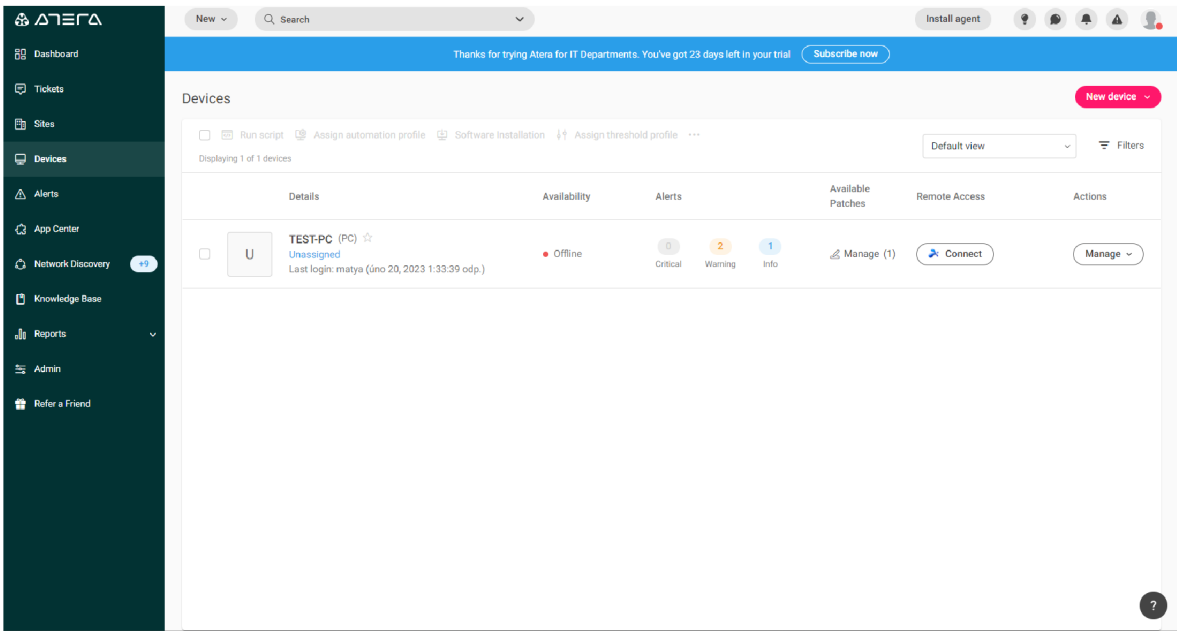

*Obrázek 8 - Atera -přehledzařízení, zdroj: vlastní zpracování* 

### 3.1.4.4 Dynatrace

Dynatrace je americká globální technologická společnost sídlící ve Walthamu, Massachusetts s desítkami poboček po celém světě. Produktem této společnosti je specializovaný APM software Dynatrace, který nabízí: monitoring infrastruktury, detailní sledování a trasování aplikací, automatizaci úkolů, správu cloudu a další funkce.

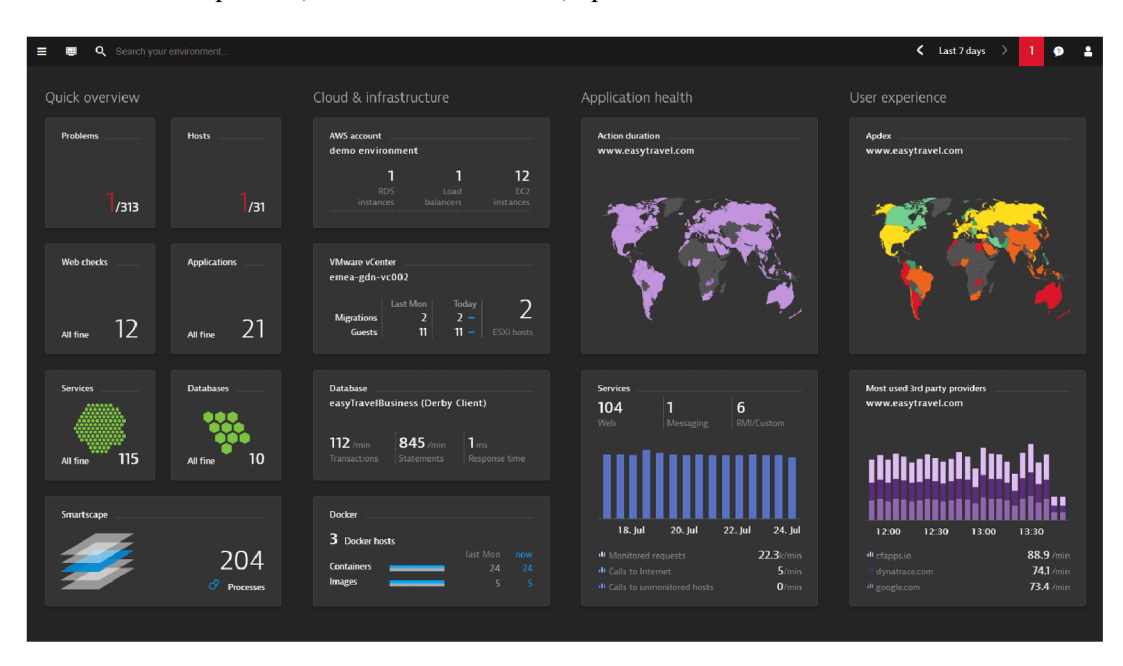

*Obrázek 9 - Dynatrace - Hlavní obrazovka, zdroj: [23]* 

Dynatrace se podle výzkumu vědecké společnosti Gartner "Gartner Magic Quadrant for Application Performance Monitoring and Observability" [24] řadí mezi lídry oboru APM softwarů.

### **3.2 Vícekriteriální analýza variant**

Tato kapitola se věnuje základnímu pochopení tématu vícekriteriální analýzy variant a jejích metod.

Metody vícekriteriálního rozhodování se věnují pouze takovým problémům, kde se při rozhodování přihlíží k více kritériím. Slouží k nalezení "optimální" varianty podle zvažovaných kritérií.

Vícekriteriální analýza variant je jedna ze dvou skupin patřící do Modelů vícekriteriálního rozhodování. Oproti modelům vícekriteriální optimalizace, kde je množina přípustných řešení nekonečná, tak modely vícekriteriální analýzy variant pracují s konečným počtem variant a jejich hodnocení dle všech kritérií. Z tohoto důvodu budou v této práci využity jen modely vícekriteriální analýzy variant. [25]

Cílem vícekriteriální analýzy variant je nalezení tzv. kompromisní varianty, někdy označované také jako "optimální" nebo "nejlepší". Cílem také může být například seřazení variant podle efektivnosti, nebo vyřadit ty neefektivní. [25]

**Varianty:** Jedná se o konkrétní a realizovatelné možnosti. Všech variant musí být schopno dosáhnout a zároveň musí být možné, aby byly vhodným řešením. Varianty jsou hodnoceny jednotlivými kritérii. [26]

**Kritérium:** Kritérium je hledisko hodnocení variant. Rozlišujeme kritéria kvantitativní a kvalitativní. U kvantitativních kritérií je hodnota vyjádřena číslem, takto se vyjadřují objektivně měřené údaje. Kvalitativní metody se často vyjadřují slovy nebo například body a označují hodnocení odhadnuté, čistě subjektivní nebo takové které se nedají změřit. [25]

### **3.3 Použité metody**

Zde jsou vysvětleny metody, které jsou použity v této práci.

### **3.3.1 Metoda stanovení vah kritérií**

Obvykle prvním krokem postupu při řešení problému pomocí vícekriteriální analýzy variant je stanovení vah u jednotlivých kritérií.

**Bodovací metoda:** V této metodě se důležitost kritérií hodnotí určitým počtem bodů z předem definované stupnice čísel. Většinou se používá bodovací stupnice od 0 do 10, kde platí, že čím více bodů je přirazeno, tím je kritérium důležitější. Při bodování je možné použití desetinných čísel nebo přiřazení stejného počtu bodů více kritériím. [25]

Pro výpočet vah se používá tento vzorec:

$$
v_j = \frac{b_j}{\sum_{j=1}^n b_j}
$$

*Rovnice 1 - Výpočet váhy kritérií, zdroj: [25]* 

**Metoda pořadí:** Metoda pořadí a bodovací metoda si jsou celkem podobné. V metodě pořadí je zapotřebí určit pořadí jednotlivých kritérií od nej důležitějšího po nejméně důležité. Nej důležitějšímu kritériu je přidělena hodnota *n,* která je rovna počtu kritérií, druhé nej důležitější má hodnotu *n-l,* až se dojde k nejméně důležitému, které je ohodnoceno číslem 1. Pro výpočet váhy se používá stejný vzorec jako u metody bodovací (Rovnice 1 - Výpočet váhy kritérií). [25]

#### **3.3.2 Metoda výběru kompromisní varianty**

**Bodovací metoda:** Při použití této metody musí rozhodovatel přiřadit jednotlivé variantě určitý počet bodů z předem zvolené stupnice. Samotné bodování variant probíhá tak, že čím lepší je hodnocení varianty v daném kritériu, tím více bodů získá. Pro toto bodování se podobně jako u bodovací metody pro stanovení vah kritérií se většinou používá stupnice od 0 do 10, kde 0 představuje nejnižší hodnotu a 10 nejvyšší. [27]

Hodnocení variant se v této metodě vypočítá následovně:

$$
h_i = \sum_{j=1}^k v_j y_{ij}
$$

*Rovnice 2 - Výpočet hodnocení variant, zdroj:[27]* 

- *hi*představuje celkové ohodnocení i-té varianty, *i =* 1, 2, ..., n
- $v_j$  je váha j-tého kritéria,  $j = 1, 2, ..., k$
- $\bullet$  y<sub>ij</sub> jsou hodnoty kriteriální matice Y

### **4 Vlastní práce**

### **4.1 Definování modelové situace**

Naši modelovou situaci představuje monitorování osobního počítače s operačním systémem Microsoft Windows, na kterém, jsou prováděny náročné výpočty a simulace, důležité pro výzkum univerzitního výzkumníka. Výpočty se provádí několik dní v kuse a je tak zapotřebí monitorovat výkon této aplikace a stav zařízení a zároveň předcházet případnému zhroucení aplikace nebo systému. Proto náš modelový uživatel chce využít služeb některého monitorovacího softwaru. Z tohoto důvodu je provedeno popsání a porovnání monitorovacích softwarů, vybrání ideální varianty a následné implementování do ostrého provozu.

### **4.1.1 Požadavky**

Pro demonstrování postupu porovnání a vybrání optimální varianty z nabízených možností je nutné si stanovit výchozí požadavky. V tomto praktickém příkladu byly zvoleny tyto požadavky

- Co nejnižší cena za instalaci a provoz.
- Monitorování stavu aplikace z výše uvedených důvodů.
- Sledování zátěže HW komponent, aby nedocházelo k přetěžování systému, které by mohlo vést k pádu aplikace nebo dalším chybám.
- Detekce naplnění kapacity datového úložiště z důvodu limitované velikosti úložiště v počítači.
- Možnost přesunu dat na jiné úložiště.
- Spolehlivé softwarové řešení, které bude efektivně a robustně sledovat stav zařízení.
- Kvalitní systém notifikací, zejména na naplnění úložiště a teploty a využití komponent, aby nedošlo k jejich poškození.
- UI a UX na přijatelné úrovni, aby nezdržovalo od používání softwaru.

### **4.2 Testovací kritéria**

### **4.2.1 Stanovení vah kritérií**

Pro stanovení vah kritérií byla využita bodovací metoda. Kritéria byla obodována podle důležitosti pro modelového uživatele v rozmezí od 1 do 10 bodů, kde 10 bodů představuje nejvyšší důležitost.

| Kritérium                 | <b>Body</b>    | Váha   |
|---------------------------|----------------|--------|
| Cena a náklady            | 10             | 0,2857 |
| Zálohování dat            | 8              | 0,2286 |
| Dostupnost na platformách | $\overline{2}$ | 0,0571 |
| Dálková správa / ovládání | 7              | 0,2000 |
| Notifikace                | 6              | 0,1714 |
| Vzhled / UI               | $\overline{2}$ | 0,0571 |

*Tabulka 1 - Stanovení vah kritérií, zdroj: vlastní zpracování* 

### **4.2.2 Cena a náklady**

Prvním a nejdůležitějším testovacím kritériem je cena a náklady na pořízení a provoz vybraného monitorovacího softwaru, které dosahuje přibližně 29% podílu na celkovém hodnocení. Zde rozlišujeme dva hlavní typy softwarů, přístupné zdarma a softwary komerční, s poplatkem.

Zdarma dostupné softwary jsou také označovány jako freeware nebo pokud vydavatel zpřístupní zdrojové kódy aplikace, pak se označuje jako open-source software. Jasnou výhodou těchto řešení jsou nulové poplatky za provoz. Další výhodou open-source softwarů je možnost prozkoumání kódu a kontroly následného zpracování, či odesílání dat získaných při běhu aplikace.

Zpoplatněná monitorovací řešení tvoří masivní většinu trhu a poplatky jsou účtovány měsíčně nebo ročně. Tyto pravidelné poplatky jsou variabilní například podle počtu monitorovaných zařízení nebo podle toho kolik různých monitorovacích nebo správních služeb zákazník požaduje.

Konečné bodové hodnocení se skládá z těchto informací: cena za osobní počítač, cena za server, cena za instalaci a implementaci, možnost výběru četnosti plateb (měsíční, roční, více leté), možnost zkušební verze zdarma.

### **4.2.3 Zálohování dat**

Zálohování dat je s přibližně 23% podílem druhé nejvíce preferované kritérium. Uživatel si pod tímto kritériem představuje, že v ideálním případě se celý proces detekce nedostatku úložiště a provedení zálohy dat na jiné úložiště provede automaticky.

Automatizace zálohování dat přináší zákazníkovi pocit ujištění, že nepřijde o potřebná data a soubory. Proto musí být tato funkce především spolehlivá a funkční v každé situaci.

Zde je hodnocena: kompatibilita s cloudovými úložišti, nastavení četnosti zálohování, správa dat a záloh, možnost roll-back (vrácení systému do posledního záchytného bodu, kdy systém optimálně fungoval), možnost uložení a zálohování konfiguračních souborů monitorovacího softwaru atd.

### **4.2.4 Dostupnost na platformách**

Toto kritérium posuzuje, zdaje dané řešení jedno, nebo multiplatformní. To může být pro mnoho zákazníků rozhodující vlastnost, například, protože pro jejich práci využívají různá zařízení s různými operačními systémy (Windows, Linux, Mac OS, Android, iOS atd.). Výhodou, která značně zvyšuje flexibilitu multiplatformních řešení je možnost rychlé kontroly monitorovaného zařízení na cestách, například z mobilního telefonu.

Široká dostupnost v tomto případě není důležitá a ani vyhledávaná, jelikož monitorování probíhá jen na jednom počítači s jedním operačním systémem. Proto je kritérium ohodnoceno 5,7% podílem na celkové známce.

#### **4.2.5 Možnost dálkové správy / ovládání**

Tímto se rozumí dálkové připojení ke zvolenému zařízení a jeho ovládání pomocí možností v systému nebo pomocí vzdálené plochy. Ne všechna řešení mají tuto funkci integrovanou, proto je někdy nutné využít tzv. "third-party" aplikaci.

Do celkového hodnocení tohoto kritéria se zahrnuje následující: možnost ano / ne, jestli dané řešení dálkovou správu vůbec obsahuje. Pokud ano, tak jak pohodlné a intuitivní je její používání, jak je plynulý samotný proces připojení a jaké jsou možnosti dodatečného nastavení.

Uživatel toto kritérium považuje za příjemnou a praktickou funkci monitorovacího systému. Umožňuje provedení změn v systému, bez nutnosti fyzické interakce s počítačem. Také by byl uživatel spokojenější, kdyby vybrané řešení nabízelo bohaté možnosti konfigurace a širokou škálu sledovaných statistik. Kritérium bylo ohodnoceno 20% vahou, která odpovídá důležitosti požadavku uživatele.

### **4.2.6 Notifikace / reporting**

Odesílání notifikací na vzniklé nebo budoucí problémy hraje klíčovou roli v kvalitě každého monitorovacího softwaru. Pokud jsou notifikace nedostatečné, může být uživatel v nejistotě, zda systém vůbec funguje nebo zda je správně nastaven. Problém nastane i v opačném případě, a to tehdy, pokud systém generuje přehnané množství nebo příliš složité a nepochopitelné notifikace. Uživatel je pak demotivován systém používat a přestane na upozornění reagovat, což může vést k závažným poruchám sledovaných zařízení.

Do hodnocení této kategorie se započítává: jaké jsou nabízené druhy notifikací (provedená změna nastavení, přesazena nastavená hranice využití hardwarových zdrojů, čekající / provedené aktualizace, bezpečnostní hrozby atd.), četnost notifikací, volba adresátů notifikací (jednotlivec, skupina), srozumitelnost, metody zasílání (e-mail, SMS, upozornění v (mobilní) aplikaci).

Jedná se o poměrně preferované kritérium s 17,2% podílem na celkovém výsledku. Minimálně je požadována alespoň základní funkce zasílání oznámení. V ideálním případě by měl systém mít hlouběji rozvinuté nastavení notifikací a také systém měl nabízet automatizované kroky navazující na přijetí oznámení.

### **4.2.7 Vzhled/UI**

Vzhled, přístupnost, snadnost ovládání, User Interface (UI). Všechny tyto pojmy se zabývají vlivem designu softwaru na člověka, který má se systémem interagovat. Sebelepší program může ztroskotat na špatně designovaném UI.

K tomuto kritériu patří i hodnocení průběhu instalace a setupu systému. Ten se podílí na utváření UX.

Vzhled a UI není pro uživatele až tak důležité, proto bylo ohodnoceno 5,7% vahou. Zároveň ale uživatel ocení přehlednost a příjemnost používání systému.

### **4.3 Porovnání možností**

### **4.3.1 Pulseway**

Prvním testovaným softwarem je Pulseway. Pro testování byla využita 14denní zkušební verze.

**Setup:** Samotná instalace a prvotní spuštění je zde provedeno velmi intuitivně a přehledně. Po vytvoření účtu je vygenerována webová aplikace s upravitelnou adresou. V tomto případě byla zvolena adresa ["czu.pulseway.com"](http://�czu.pulseway.com). Následně systém zobrazí stránku s výzvou ke stažení monitorovacího agenta na zařízení.

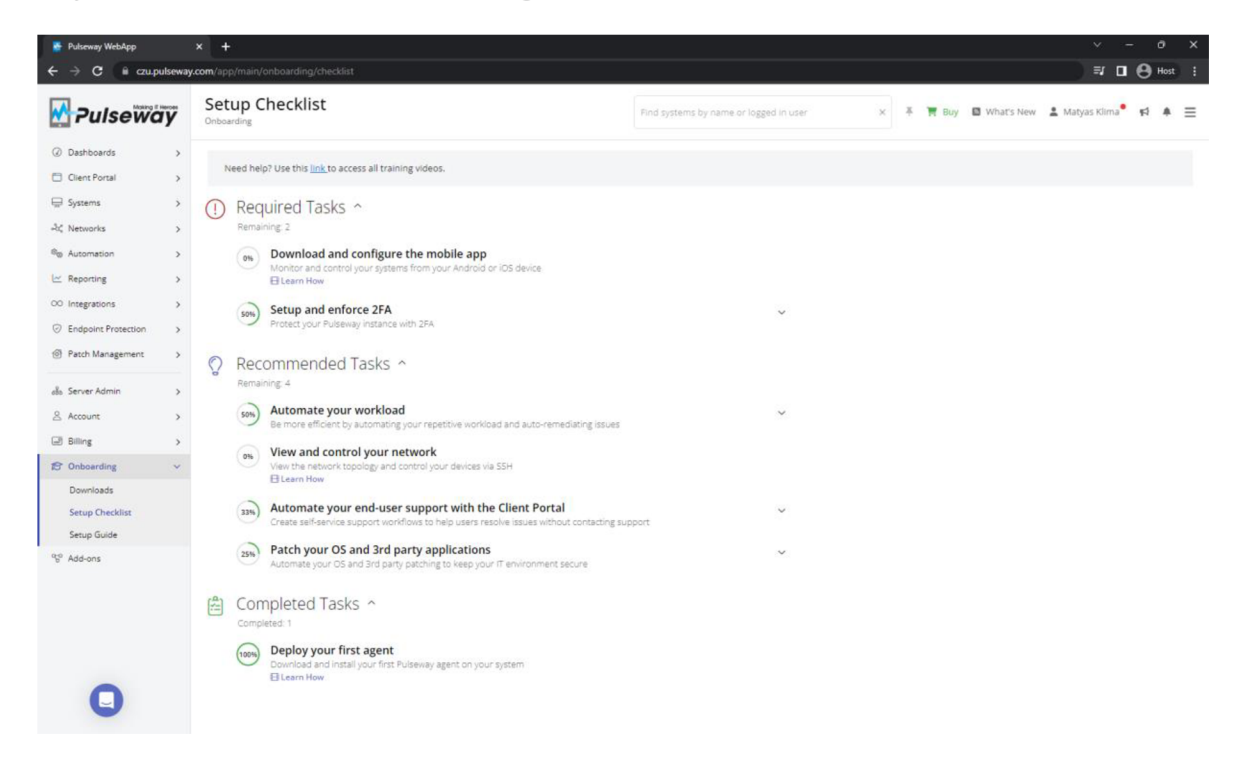

*Obrázek 10 - Webová aplikace Pulseway, zdroj: vlastní zpracování* 

V této webové aplikaci probíhá nastavení chování systému jako celku a vzdálená správa monitorovaných zařízení. Je zde možné sledovat stav zařízení a sítě, nastavení automatizace, integrací s dalšími softwary, možnosti hromadné aktualizace atd.

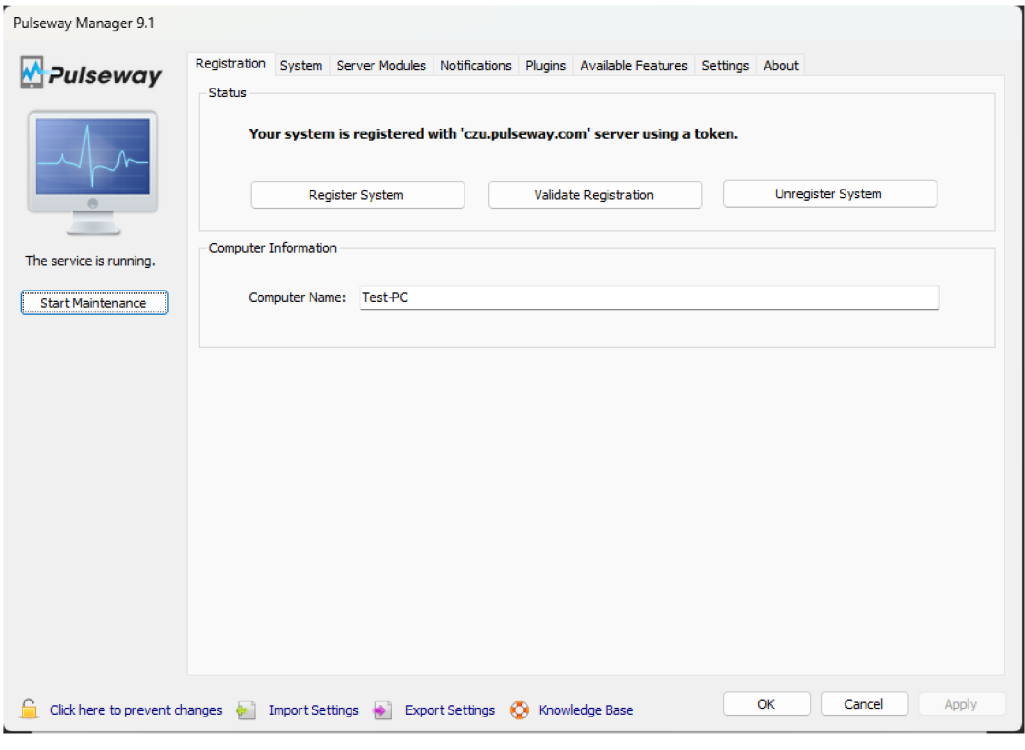

*Obrázek 11 - Pulseway Manager (agent), zdroj: vlastní zpracování* 

Pomocí tohoto agenta lze měnit nastavení sledovaných parametrů, procesů, služeb, notifikací a dalších funkcí. V agentovi se ovládá pouze konkrétní zařízení, na kterém je nainstalován.

**Cena a náklady:** Pulseway je možné provozovat již od 1 zařízení a cena začíná na \$22 za měsíc. Konečná cena závisí na počtu sledovaných zařízení, dodatečných funkcí a bezpečnostních opatření. Je nabízena možnost platit měsíčně, ročně nebo pořízení 31etého plánu, se slevami pro delší závazky. [28]

Negativem je povinnost zakoupení náborové, učební lekce v ceně \$149. Tato možnost by měla být pouze dobrovolná. [28] Z těchto důvodů bylo v tomto kritériu Pulseway ohodnoceno **3 body.** 

**Zálohování dat:** V agentovi lze nastavit, že pokud volné místo datového úložiště přesáhne danou úroveň, pak systém pošle notifikaci. Následně je možné manuálně pozastavit běžící aplikaci a využít možností automatizace a spustit předem vytvořený script, který přehraje požadovaná data do cloudového nebo jiného úložiště a opět aplikaci spustit. Fyzický manuální přístup lze nahradit službou Remote Control, z jakéhokoli počítače nebo mobilního telefonu s připojením k internetu.

Bohužel systém neumožňuje kompletní automatizaci tohoto procesu, protože operační systém Windows ve výchozím stavu neumožňuje pozastavit proces z příkazové řádky nebo bash scriptu. V tomto případě bylo toto kritérium ohodnoceno **8 body.** 

**Dostupnost na platformách:** Dostupnost se u Pulseway dá považovat za maximální. Neboli, že je toto řešení dostupné na všech současných, běžně rozšířených operačních systémech. Monitorovací agent lze nainstalovat na operační systémy: MS Windows, mac OS X a na hlavní Linuxové distribuce (Debian, Raspberry P, Arch, Fedora, SUSE a další). Kromě těchto platforem je možné systém ovládat pomocí mobilní aplikace jak na systému Android, tak na iOS. Z uvedených důvodů bylo v tomto kritériu uděleno **10 bodů.** 

| Pulseway                                                                                      | Downloads<br>Onboarding                                                                              | Find systems by name or logged in user                 | 푸 - 금 Buy - M What's New - 호 Matyas Klima<br>$\times$ | $R$ $A$ $\equiv$                                            |
|-----------------------------------------------------------------------------------------------|----------------------------------------------------------------------------------------------------|--------------------------------------------------------|-------------------------------------------------------|-------------------------------------------------------------|
| 2 Dashboards<br>$\,$                                                                          |                                                                                                    |                                                        |                                                       |                                                             |
| <b>El Client Portal</b><br>$\rightarrow$                                                      | <b>Agents</b>                                                                                        |                                                        | <b>Desktop Apps</b>                                   |                                                             |
| Systems<br>$\rightarrow$<br><b>AC Networks</b><br>$\rightarrow$                               | <b>ED</b> Windows                                                                                    | Windows (64 bit)<br>Windows (32 bit)                   | Remote Desktop Client                                 | Windows (64 bit)<br>Windows (32 bit)                        |
| <sup>6</sup> <sup>9</sup> Automation<br>$\rightarrow$                                         |                                                                                                    | ata Mass deployment                                    |                                                       |                                                             |
| Le Reporting<br>$\,$<br>CO Integrations<br>$\rightarrow$                                      | ↗<br>Debian 6+, Ubuntu 12.04+                                                                        | Linux (64bit .deb)<br>Linux (32bit.deb)                | Dashboard                                             | Windows $(64 \text{ bit})$<br>$\mathbf{k}$ Windows (32 bit) |
| <b><i>S</i></b> Endpoint Protection<br>$\rightarrow$<br><sup>6</sup> Patch Management<br>$\,$ | Raspberry Pi (all models) and<br>Cubietruck                                                          | Linux (ARM .deb)                                       | <b>Mobile Apps</b>                                    |                                                             |
| கீ Server Admin<br>$\,$<br><b>Account</b><br>$\,$                                             | CentOS 6.x+, RHEL 6.x+, Oracle<br>⇔<br>Linux 6.x+, Fedora 16+, SUSE<br>Linux 11 SP3+, openSUSE 11.3+ | $\frac{1}{2}$ Linux (64bit .rpm)<br>Linux (32bit .rpm) | Android<br>$\bullet$ ios                              | Download<br>Download                                        |
| <b>Billing</b><br>$\,$                                                                        |                                                                                                    | $\frac{1}{2}$ Linux (64bit .txz)                       |                                                       |                                                             |
| <b>S</b> Onboarding<br>$\checkmark$<br><b>Downloads</b>                                       | Slackware 14.0+<br>Δ                                                                                 | Linux (32bit .txz)                                     | <b>Documentation</b>                                  |                                                             |
| Setup Checklist<br>Setup Guide                                                                | $\bigwedge$ Arch                                                                                     | Linux (64bit .pkg.tar.xz)<br>Linux (32bit .pkg.tar.xz) | <b>Remote Desktop Setup Guide</b>                     | $\frac{1}{2}$ PDF                                           |
| <sup>95</sup> Add-ons                                                                         | OS X 10.8+, macOS                                                                                    | macOS (64bit.dmg)                                      | <b>Slack Integration Setup Guide</b>                  | $\frac{1}{2}$ PDF                                           |
|                                                                                               |                                                                                                    |                                                        |                                                       |                                                             |

*Obrázek 12 - Pulseway - dostupné platformy, zdroj: vlastní zpracování*

**Dálkové ovládání a správa:** Jak již bylo zmíněno, tak Pulseway obsahuje funkci Remote Control, pro vzdálený přístup k zařízení. Ale i kromě této funkce nabízí bohaté možnosti a funkce pro správu zařízení a sítí. Umožňuje například zobrazení teplot a stavu využití hardwarových komponent, rychlosti otáčení ventilátorů nebo vzdálené spouštění Windows updatů a přístup k příkazové řádce a PowerShellu.

Pulseway v tomto kritériu dosáhlo na **8 bodů.** 

| Pulseway                            | All Systems<br>Systems                                                     | 基<br>Find systems by name or logged in user<br>×                  | <b>胃 Buy 図 What's New ▲ Matyas Klima</b><br>$\equiv$<br>■ 时 单 |
|-------------------------------------|----------------------------------------------------------------------------|-------------------------------------------------------------------|---------------------------------------------------------------|
| C Dashboards                        | $\,$                                                                       |                                                                   |                                                               |
| <b>FT</b> Client Portal             | $\nabla$ Filter by $\blacktriangleright$ Search By System<br>$\rightarrow$ |                                                                   |                                                               |
| Systems                             | Q<br>$666$ Default                                                         | $\overline{\mathbf{4}}$<br>MATY-PC                                |                                                               |
| All Systems                         |                                                                            | Test-PC                                                           | <b>Favorites</b>                                              |
| <b>Advanced Search</b>              | Test-PC<br>Windows 11 Home (22H2)                                          | Windows 11 Home (22H2)<br>0 days, 8 hours, 59 minutes             | 0 ⊟ X                                                         |
| Groups                              | 0 days, 8 hours, 59 minutes                                                | 4 notifications<br>View notifications for this system             | $\geq$                                                        |
| Roles                               |                                                                            |                                                                   |                                                               |
| Tags<br>Notifications               |                                                                            | Details                                                           |                                                               |
| Scopes                              |                                                                            | Hardware *<br>28<br>View temperatures and fan speeds              |                                                               |
| Discovery & Deployment              |                                                                            | Storage *<br>⊢<br>View and browse local storage                   |                                                               |
| -bc Networks                        | $\,$                                                                       | Printers<br>a<br>Manage printers and jobs                         |                                                               |
| <b>®</b> Automation                 | $\mathcal{L}$                                                              | Services                                                          | $\mathcal{L}$                                                 |
| le Reporting                        | $\rightarrow$                                                              | $\circledcirc_{\odot}$<br>Manage services                         |                                                               |
| $\infty$ Integrations               | $\rightarrow$                                                              | Processes<br>∿⊤<br>Manage running processes                       |                                                               |
| <b>Endpoint Protection</b>          | $\rightarrow$                                                              | <b>Performance Counters</b><br>68,                                |                                                               |
| <sup>6</sup> Patch Management       | $\,$                                                                       | View monitored counters<br>Users                                  |                                                               |
| de Server Admin                     | $\overline{\phantom{a}}$                                                   | O<br>◠<br>Manage logged in users                                  |                                                               |
| & Account                           | $\rightarrow$                                                              | Chat<br>Chat with logged in users                                 |                                                               |
| <b>Billing</b>                      | $\rightarrow$                                                              | Event Log<br>扁<br>View system events                              | 75                                                            |
| <b>C</b> Onboarding                 | $\,$                                                                       |                                                                   |                                                               |
| <sup>9</sup> 6 <sup>°</sup> Add-ons |                                                                            | Manage<br>Terminal                                                |                                                               |
|                                     |                                                                            | $\sqrt{2}$<br>Execute commands in a terminal                      |                                                               |
|                                     |                                                                            | PowerShell<br>$\Phi$<br>Execute commands in PowerShell            |                                                               |
|                                     |                                                                            | Remote Control<br>ΔU<br>Remotely connect to any user session      |                                                               |
|                                     |                                                                            | Scripts<br>조<br>Run automation scripts                            |                                                               |
|                                     |                                                                            | Software                                                          |                                                               |
|                                     |                                                                            | <b>Windows Updates</b><br>B<br>View and install available updates |                                                               |
|                                     |                                                                            | Security<br>Œ<br>View and manage security settings                |                                                               |
|                                     |                                                                            | Applications<br>Manage installed applications                     |                                                               |
|                                     |                                                                            | Agent Version 9.1<br>$\bigcap$                                    |                                                               |

*Obrázek 13 - Možnosti správy zařízení, zdroj: vlastní zpracování* 

**Notifikace:** Nastavování notifikací se nachází v menu agenta. Obsahuje kategorie pro nastavování notifikací pro různé části zařízení, například v záložce "Status" se oznámení týkají stavu zařízení (vypnuto/zapnuto, změna **IP** adresy, instalace nové aplikace atd.). Také je možné nastavit důležitost oznámení ze čtyř úrovní: eriteal, elevated, normál, low.

| Pulseway Manager 9.1     |                                                                                                    |
|--------------------------|----------------------------------------------------------------------------------------------------|
| Pulseway                 | Registration System Server Modules Notifications Plugins Available Features Settings About<br>Status Performance Services Processes Ping Storage EventLog Hardware Counters Web Server-Modules Rules                                                             |
|                          | ÷<br>Send a notification when the free memory is below<br>$\div$<br>% for<br>10<br>Elevated<br>minute(s)<br>$\checkmark$<br>$\frac{1}{\pi}$<br>÷<br>Send a notification when the processor usage is above<br>% for<br>90<br>minute(s)<br>5<br>Elevated<br>$\sim$ |
|                          | H<br>÷۱<br>$\triangledown$ Send a notification when the processor usage is below<br>30<br>% for<br>minute(s)<br>Critical<br>$\checkmark$<br>÷<br>minute(s) with priority:<br>[ ] Send a notification when a monitored port is closed for<br>Critical<br>$\sim$   |
| The service is running.  |                                                                                                    |
| <b>Start Maintenance</b> |                                                                                                    |
|                          | OK<br><b>Apply</b><br>Cancel<br>Click here to prevent changes $\frac{1}{2}$ Import Settings $\Rightarrow$ Export Settings $\langle \cdot \rangle$ Knowledge Base                                                                                                 |

*Obrázek 14 - Pulseway - nastavení notifikací, zdroj: vlastní zpracování* 

Notifikace se poté zobrazují ve webové aplikaci v odpovídající záložce, roztříděné podle důležitosti.

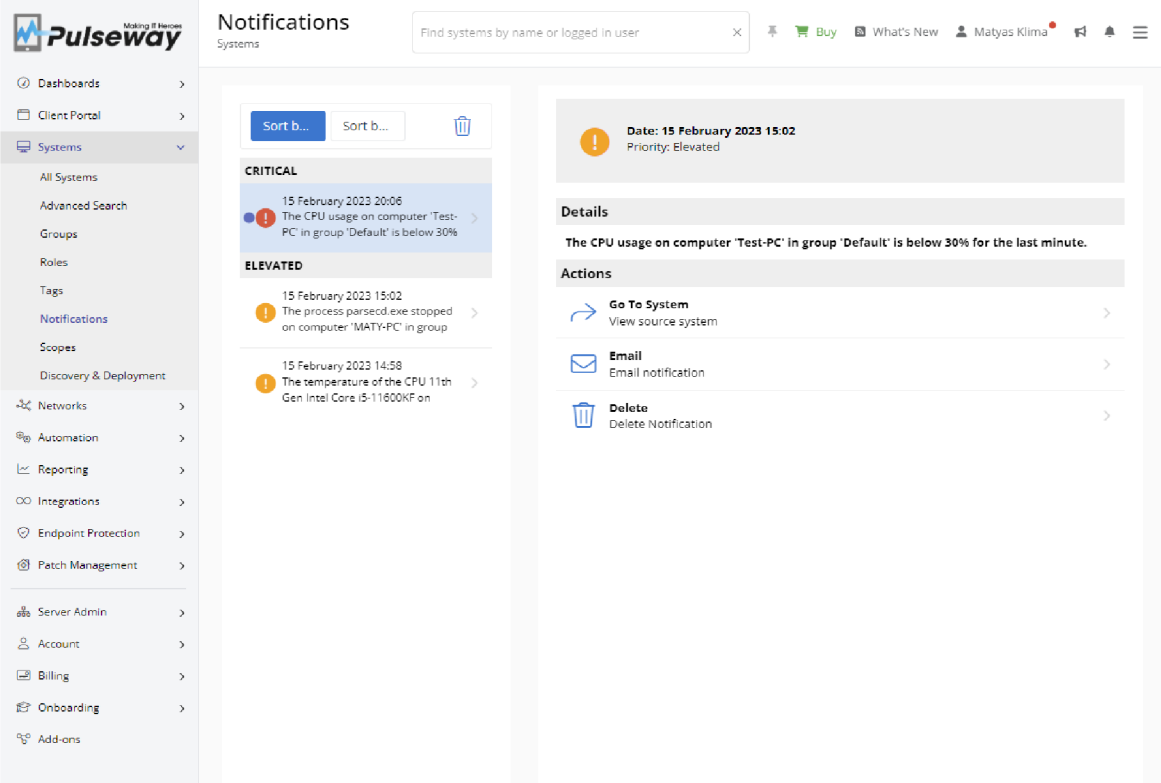

*Obrázek 15 - Pulseway - notifikace, zdroj: vlastní zpracování* 

Pulseway bylo v kritériu notifikace ohodnoceno **7 body.** 

**Vzhled / UI:** UI působí přehledně, intuitivně a funkčně, jak ve webové aplikaci, tak monitorovacím agentovi. Moderní vzhled vyzdvihují rychlé animace. Nevyskytují se zde žádné designové přešlapy nebo chyby. Proto systém dosáhl v tomto kritériu na **8 bodů.** 

#### **Celkové hodnocení:**

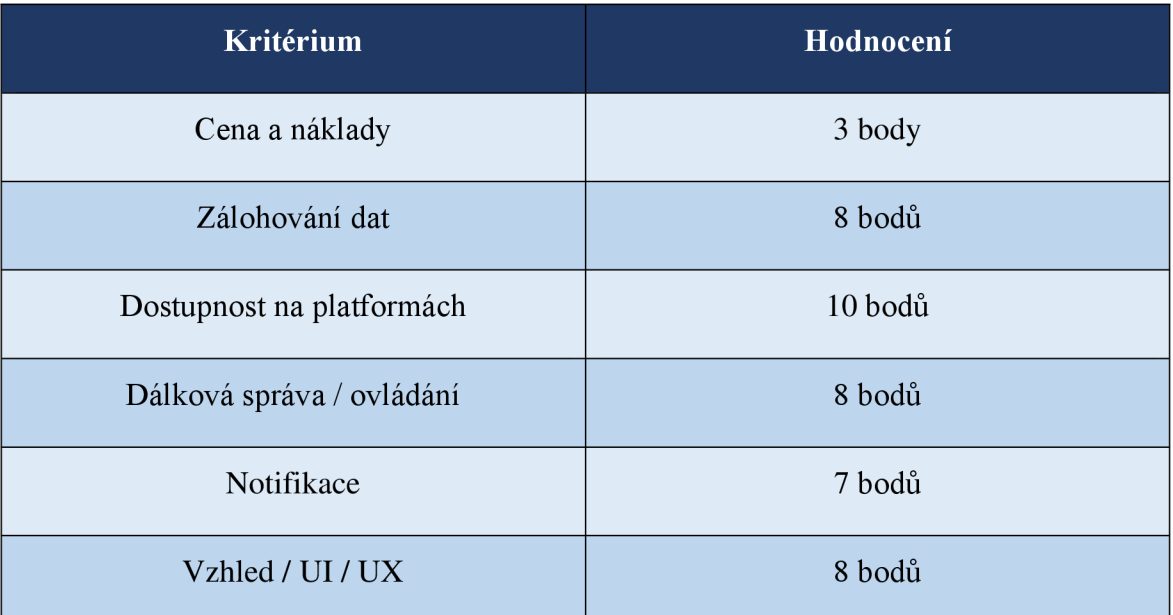

*Tabulka 2 - Pulseway - hodnocení všech kritérií, zdroj: vlastní zpracování* 

### **4.3.2 Manage Engine Endpoint Central**

**Setup:** Prvním krokem je zvolení Cloud nebo On-premise možnosti. Pro tento příklad byla zvolena verze Cloud, u které hosting monitorovacího serveru zařizuje sama společnost. Instalace agenta na zařízení proběhla rychle a úspěšně bez žádných problémů. Po instalaci agenta je na řadě připojení se na webovou stránku a propojení agenta se systémem v záložce Agent > Scope of Management > Computers, kde nově zřízený agent čeká na potvrzení. Po dokončení tohoto úkonu je základní příprava dokončena.

**Cena a náklady:** Existují 4 dostupné verze: Free, Professional, Enterprise a UEM . Ceny placených verzí jsou dostupné v přehledu cen jednotlivých verzí [29]. Také zde platí, že s přibývající cenou pro různé verze, narůstá i počet jejich funkcí. Pro účely testování i případné následné implementace, je ale plně dostačující i základní verze Free. Toto řešení tedy představuje jediného zástupce softwaru zadarmo v tomto srovnání a tím pádem bude mít v této kategorii značnou převahu. Proto si systém odnesl z tohoto kritéria **10 bodů.** 

**Zálohování dat:** Endpoint Central nabízí v tomto ohledu odeslání notifikace, pokud disk překročí nastavenou hranici volného místa a následné vzdálené ovládání Remote Control pro manuální převod dat. Je nutné ale podotknout, že odesílání notifikací v době testování fungovalo se značným zpožděním a vzdálené připojení fungovalo přibližně v 50% případů. Tedy systém projevil značné nedostatky ve stabilitě a spolehlivosti. Díky těmto nedostatkům si systém odnesl z tohoto kritéria **5 bodů.** 

**Dostupnost na platformách:** S dostupností je toto řešení na dobré úrovni, jelikož pokrývá 3 hlavní operační systémy: Windows, macOS a Linux. Dalším pozitivem je také možnost volby mezi Cloud a On-premise verzemi, přidává to flexibilitu systému. Systém v tomto kritériu dosáhl na **6 bodů.** 

**Dálková správa / ovládání:** Možnosti dálkové správy jsou srovnatelné s ostatními systémy. Je tedy možné například: vzdálené spuštění Správce úloh, příkazové řádky, vzdálená instalace nebo odinstalace programů a aktualizací a již zmiňovaná možnost Remote Control neboli připojení podobné vzdálené ploše. Informace o monitorovaném zařízení jsou k dispozici v záložce Inventory > Computers > Computer Details. Z těchto důvodů byl Endpoint Central ohodnocen **5 body.** 

**Notifikace:** Nabídka možností upozornění není tak rozsáhlá jako u jiných systémů, chybí například upozornění na vysoké využití CPU nebo paměti RAM . Z hlediska hardwarových komponent je možné sledovat jen pokud je připojen nový hardware nebo odpojen stávající. Proto systém dosáhl na **4 body.** 

| Managetingine?<br>Endpoint Central 11 |                                                                                                    |                                |                                              | Diplore the product at its best for 20 days. Get Quote   @ Jump to SDP @ |
|---------------------------------------|----------------------------------------------------------------------------------------------------|--------------------------------|----------------------------------------------|--------------------------------------------------------------------------|
|                                       | Home Configurations Patch-Mgmt Software/Deployment Inventory OS/Deployment Mobile/Device-Mgmt Tools Reports Agent Admin Support ***             |                                |                                              |                                                                          |
| v Views                               |                                                                                                    |                                |                                              | Request for new Alerts                                                   |
| Computers                             | Notifications                                                                                                    |                                |                                              |                                                                          |
| Handware                              | Configure the events that have to be notified. Notification will be sent during the subsequent inventory scanning after the event has occurred. |                                |                                              |                                                                          |
| Software                              |                                                                                                    |                                |                                              |                                                                          |
| Alerts                                | Hardware                                                                                                    | Notify when handware is: Added | Removed                                      | Software                                                                 |
| <b>Inventory Reports</b>              | <b>Input/Output Devices</b>                                                                                                    |                                |                                              | Installation                                                             |
| Application Control                   | Manitor                                                                                                    | $\qquad \qquad \Box$           | $\qquad \qquad \Box$                         | Any software is installed on the computer(s)                             |
| Prohibit Software                     | Keyboard                                                                                                    | $\Box$                         | $\Box$                                       | Commercial software is installed on the computer(s)                      |
| Block Executable                      | Sound Device<br><b>Pointing Devices</b>                                                                                                    | $\Box$<br>$\Box$               | $\qquad \qquad \Box$<br>$\Box$               | Prohibited software is installed on the computer's!                      |
|                                       | Printers                                                                                                    | $\Box$                         | O.                                           |                                                                          |
| - Actions / Settings                  |                                                                                                    |                                |                                              | Uninstallation                                                           |
| Scan Systems                          | Storage Devices                                                                                                    |                                |                                              | Any software is uninstalled from the computer(s)                         |
| File Scan Rules                       | <b>Hard Oisk</b><br><b>COROM Drive</b>                                                                                                    | $\Box$<br>$\Box$               | $\Box$<br>$\Box$                             | Commercial software is uninstalled from the computeris)                  |
| Scan Settings                         |                                                                                                    |                                |                                              |                                                                          |
| Software Metering                     | Logical devices                                                                                                    |                                |                                              | License                                                                  |
| Manage Licenses                       | <b>Logical Partition</b>                                                                                                    | $\Box$                         | $\Box$                                       | Software compliance status is under licensed                             |
| Manage Software Category              | Magged Logical Disk                                                                                                    | $\Box$                         | $\Box$                                       | Ucense usage limit is less than<br>75<br>$\ll$                           |
| Configure Alerts                      | Memory                                                                                                    |                                |                                              |                                                                          |
| Schedule Scan                         | Physical Memory                                                                                                    | $\Box$                         | $\Box$                                       | License for a software expires in<br>30 <sup>°</sup><br>days             |
|                                       | Controllers                                                                                                    |                                |                                              | Software used after license expliry                                      |
|                                       | USB Controller                                                                                                    |                                |                                              |                                                                          |
|                                       | Video Controllers                                                                                                    | $\Box$<br>$\qquad \qquad \Box$ | $\qquad \qquad \Box$<br>$\qquad \qquad \Box$ | <b>Diskspace</b>                                                         |
|                                       | <b>IDE Controller</b>                                                                                                    | $\Box$                         | $\Box$                                       |                                                                          |
|                                       | <b>PEMEJA Controller</b>                                                                                                    | $\Box$                         | $\Box$                                       | Tal Individual partition free space is less than<br>Configured<br>753    |
|                                       | Network                                                                                                    |                                |                                              |                                                                          |
|                                       | Network Adapter                                                                                                    | $\Box$                         | $\Box$                                       | C Overall free space is less than<br>Configured                          |
|                                       | Modern                                                                                                    | $\Box$                         | $\Box$                                       |                                                                          |
|                                       |                                                                                                    |                                |                                              |                                                                          |
|                                       | Ports                                                                                                    |                                |                                              | Certificates                                                             |
|                                       | Serial Port                                                                                                    | $\qquad \qquad \Box$           | $\qquad \qquad \Box$                         |                                                                          |
|                                       | <b>Parallel Port</b>                                                                                                    | $\Box$                         | $\Box$                                       | Cartificate expires in 30 w days                                         |
|                                       | Other Hardware                                                                                                    |                                |                                              |                                                                          |
|                                       |                                                                                                    | $\sim$                         | $\sim$                                       |                                                                          |

*Obrázek 16 - Endpoint Central - nastavení notifikací, zdroj: vlastní zpracování* 

**Vzhled / UI:** Prostředí působí místy zmateně a nekonzistentně. Některé části menu, které by měly být podobné, vypadají zcela jinak a hledání požadovaného nastavení tak trvá poměrně dlouhou dobu. Díky těmto nedostatkům dosáhl systém na **3 body.** 

#### **Celkové hodnocení:**

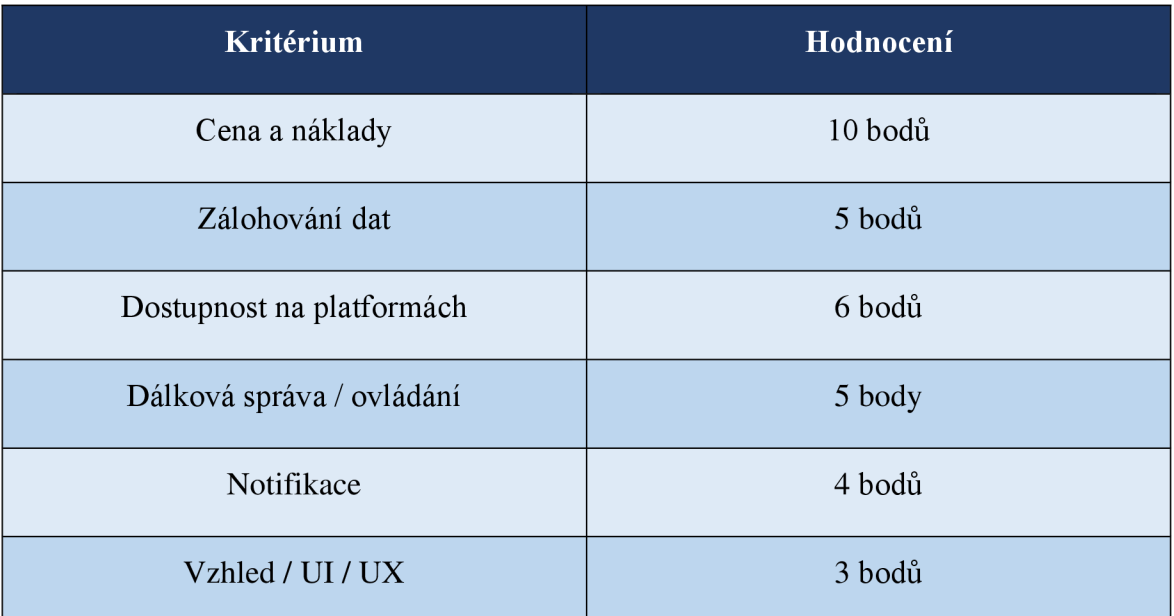

*Tabulka 3 - Endpoint Central - hodnocení všech kritérií, zdroj: vlastní zpracování* 

### **4.3.3 Atera**

**Setup:** Jak je už zvykem, tak prvním krokem je instalace agenta do zařízení. V tomto případě je instalace rychlá a na pár kliknutí. Veškeré ovládání je prováděno z webové aplikace hostované na serverech Atery, takže přístup k ní je odkudkoli s jakýmkoli zařízením.

Cena a náklady: Na výběr je ze 3 plánů, nejlevnější verze "Pro" za \$99, verze "Growth" za \$129 a nejdražší "Power" za \$169. Pro testování byla využita zdarma dostupná 30denní zkušební verze "Growth", která ve srovnání s jinými softwary výrazně delší. Dle přehledu verzí [30], je pro tento případ dostatečná i nejlevnější verze "Pro". Vzhledem k těmto vlastnostem byla Atera ohodnocena **1 bodem.** 

**Zálohování dat:** V tomto ohledu obsahuje Atera velké množství nastavení a funkcí, srovnatelné se systémem Pulseway. Je možné nastavit, aby uživateli přišla notifikace o překročení nastaveného limitu dat na disku.

Přesouvání souborů je možné pomocí několika způsobů. Jedním způsobem je využití automatizace po přijetí notifikace a převedení dat pomocí skriptu. Dalším způsobem je využití funkce "File transfer", využití této funkce ale funguje jen pro jednotlivé soubory, takže pro naši situaci se tento způsob příliš nehodí. Posledním způsobem je po obdržení notifikace použít vzdálené ovládání počítače. Tento způsob je blíže popsán níže v kapitole Dálková správa / ovládání. Z tohoto kritéria si systém odnesl **8 bodů.** 

**Dostupnost na platformách:** Dostupnost pro instalování agenta zde není tak rozsáhlá jako u ostatních srovnávaných softwarů, ale pokrývá všechny 3 hlavní a nejrozšířenější operační systémy: Windows, macOS a Linux.

Jak bylo již řečeno v popisu setupu, hlavní ovládání systému probíhá z webové aplikace, která je hostována na serverech Atery.

Z uvedených důvodů byl v tomto kritériu systém ohodnocen **7 body.** 

**Dálková správa / ovládání:** K tomuto účelu je v systému dostupných hned několik prostředků: Splashtop, AnyDesk, Teamviewer a ScreenConnect. Pokud je používána verze "Growth", pak jsou první dva zmiňované nástroje zdarma k dispozici. Pro využití dalších možností je potřeba již vlastnit licenci a následněji propojit s Aterou, kde je integrována. Proto byla Atera odhodnocena **7 body.** 

**Notifikace:** K nastavení zasílání oznámení se lze dostat přes záložku Admin > Alerts a je možné nastavit na jaké e-mailové adresy budou oznámení zasílána a jaká musí být úroveň závažnosti, aby byla odeslána. Na výběr je ze tří možností: Warning, Critical a Resolved.

Samotná volba sledovaných úrovní probíhá v záložce Admin > Threshold Profiles, kde se dá vytvořit nový profil. V tomto profilu je možné zvolit některou z předdefinovaných možností podle toho pro jaké zařízení bude tento profil používán, např.: PC, Mac, Laptop atd. Dále je možné si zvolit vlastní metriky s vlastním nastavením sledovaných hranic.

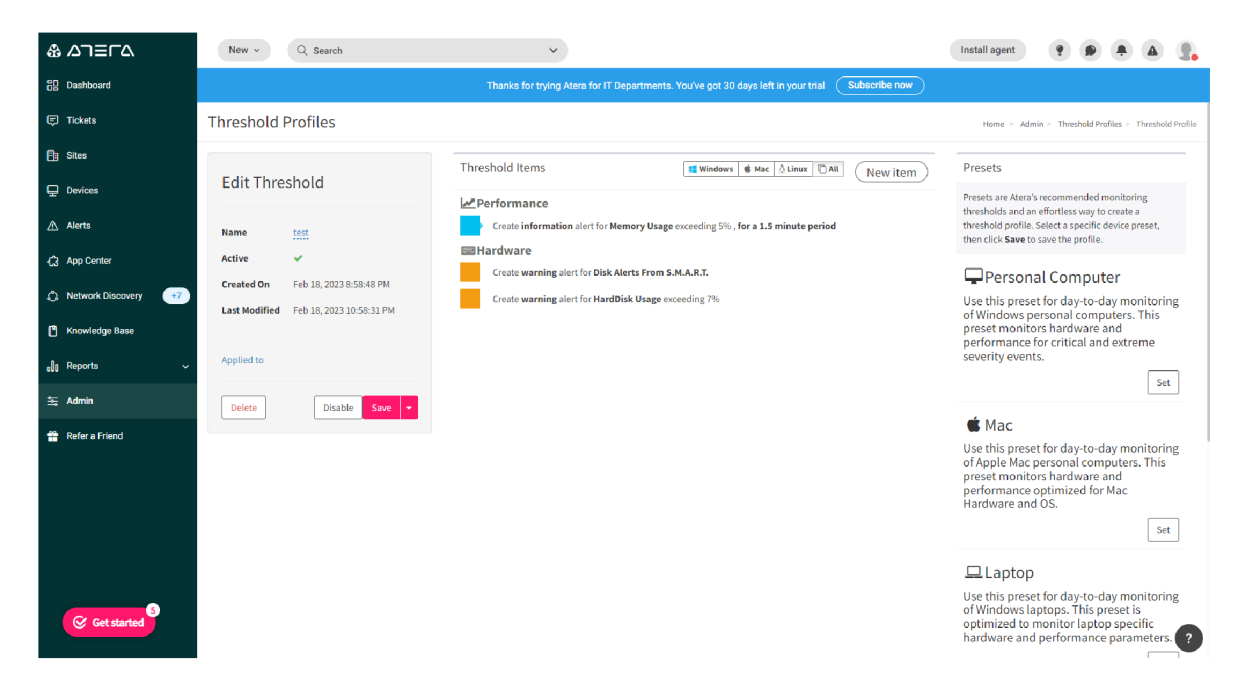

*Obrázek 17 - Atera - nastavení notifikací, zdroj: vlastní zpracování* 

Aktivní upozornění se pak dají zobrazit v záložce Alerts, kde se dají třídit podle závažnosti a vymazat nebo označit jako vyřešené. Z výše uvedených důvodů dosáhla Atera na 9 **bodů.** 

| த ⊿ா≡ா∆                                 | New $\leq$<br>Q Search<br>$\sim$                             |             |             |                                                                                                   |               |              |               | Install agent |                    | $\bullet$ | $A$ $R$      |
|-----------------------------------------|--------------------------------------------------------------|-------------|-------------|---------------------------------------------------------------------------------------------------|---------------|--------------|---------------|---------------|--------------------|-----------|--------------|
| 88 Dashboard                            |                                                              |             |             | Thanks for trying Atera for IT Departments. You've got 30 days left in your trial ( Subscribe now |               |              |               |               |                    |           |              |
| <b>C</b> Tickets                        | Alerts                                                       |             |             |                                                                                                   |               |              |               |               |                    |           |              |
| <b>Bi</b> Ster                          | □ 自 Delette (c) Shoozie ⊙ Resolve                            |             |             |                                                                                                   |               |              |               |               | Default view - @ - |           |              |
| C Devices                               | Displaying 3 of 3 alerts                                     |             |             |                                                                                                   |               |              |               |               |                    |           |              |
| A Alets                                 | Details:                                                     | Created &   | Severity    | Category                                                                                          | Ticket        | Status $\pm$ | Manage device |               |                    |           | $\sim$       |
| <b>Q App Center</b>                     | Disk Usage(C:)<br>$\Box$<br>$\cup$<br>Unassigned   TEST-PC   | an hour ago | Warning     | Disk                                                                                              | Create ticket | + Open       | Manage -      |               |                    |           | $\checkmark$ |
| C Network Discovery<br>[ Knowledge Base | <b>U</b><br>Disk Usage(D:)<br>$\Box$<br>Unassigned TEST-PC   | an hour ago | Warning     | <b>Disk</b>                                                                                       | Create ticket | · Open       | Manage ~      |               |                    |           | $\mathbf{w}$ |
| de Reports                              | Memory Usage<br>$\mathbf{u}$<br>$\Box$<br>Unassigned TEST-PC | an hour ago | Information | Performance                                                                                       | Create ticket | $Q$ Open     | Manage ~      |               |                    |           | $\sim$       |
| <b>St. Admin</b>                        |                                                              |             |             |                                                                                                   |               |              |               |               |                    |           | $\sim$       |
| <b>T</b> Felera Friend                  |                                                              |             |             |                                                                                                   |               |              |               |               |                    |           |              |

*Obrázek 18 - Atera - zobrazení notifikací, zdroj: vlastní zpracování* 

### **Vzhled / UI**

Celkový vzhled a UI bylo navrženo velmi kvalitně a vše působí promyšleně. Zvláštně dobře propracovaný je setup systému. Nejen že instalace byla velmi jednoduchá, ale hned po přihlášení do systému byl nabídnut průvodce aplikací, který elegantně vysvětlil vše podstatné ohledně nabízených funkcí a kde je najít. Vzhledem k těmto kvalitám byl systém v tomto kritériu ohodnocen **10 body.** 

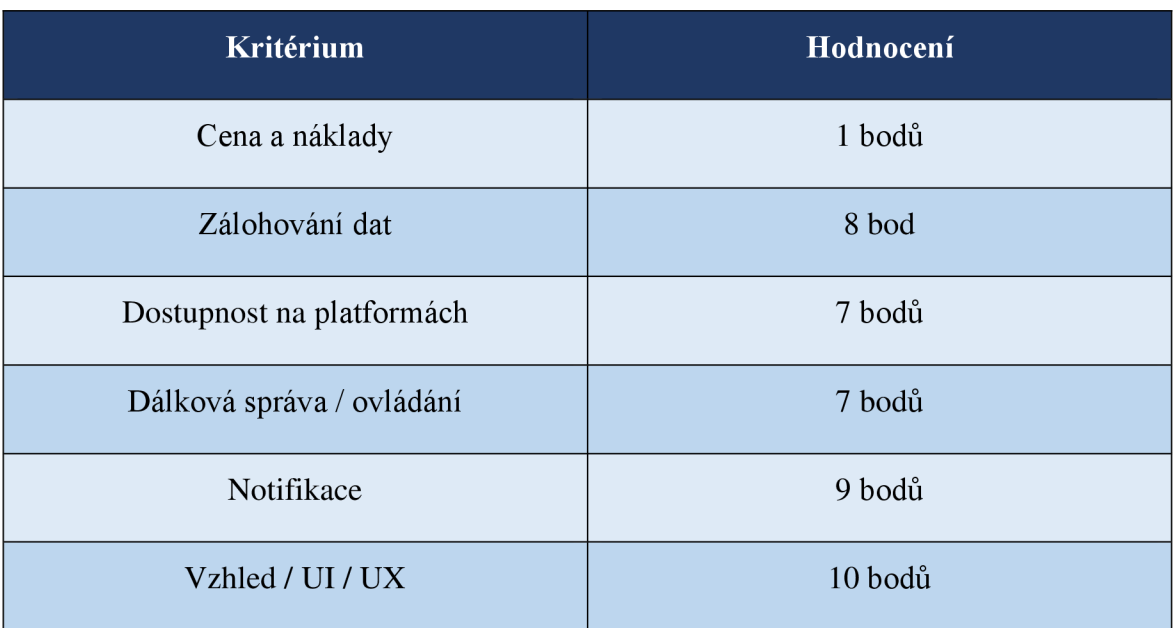

#### **Celkové hodnocení:**

*Tabulka 4 - Atera - hodnocení všech kritérií, zdroj: vlastní zpracování* 

#### **4.3.4 Dynatrace**

Setup: Prvním krokem je instalace agenta "OneAgent" do zvoleného zařízení. Ovládání celého systému probíhá pouze z webové aplikace Dynatrace. Zařízení, ze kterého je přistupováno k monitorovací aplikaci a ovládá se s ním systém se nazývá Host.

**Cena a náklady:** K dispozici jsou dvě možnosti, verze "Full-stack monitoring", která obsahuje všechny nabízené služby a funkce nebo si zákazník sám zvolí jen potřebné funkce. Pro testování byla zvolena "Full-stack" verze v 16denní zkušební verzi zdarma. V době testování cena této verze začíná na \$74. Konečná cena se škáluje podle počtu monitorovaných zařízení a podle počtu Hostů. [31] Systém Dynatrace byl v tomto kritériu ohodnocen 2 **body.** 

**Zálohování dat:** Jelikož tento systém neslouží primárně pro monitoring a správu zařízení, ale pro sledování stavu aplikace a webových stránek, poskytuje tak v tomto ohledu limitované možnosti. Umožňuje pouze zaslání notifikace, pokud data na disku překročí nastavenou hranici. Takže jakékoli další operace potřebné k převedení dat musí udělat sám uživatel. Vzhledem k těmto nedostatkům byl systém ohodnocen **1 bodem.** 

**Dostupnost na platformách:** Dynatrace "OneAgent" lze nainstalovat na operační systémy: Windows, Linux, Solaris, AIX a také je možné s ním sledovat jiné serverové a vývojářské nástroje, jako například Kubernetes od společnosti Google, OpenShift, Azure Web Apps a Google Cloud. Naopak chybí podpora macOS, která v tomto případě není důležitá, ale ubírá na flexibilitě.

Jelikož veškeré ovládání je prováděno z webové aplikace, tak je možné k ní přistupovat z jakéhokoli zařízení s přístupem k internetu a obvyklým webovým prohlížečem. Přímo pro mobilní zařízení je dostupná i aplikace Dynatrace. Vzhledem k široké dostupnosti byl Dynatrace ohodnocen 9 **body.** 

**Dálková správa / ovládání:** Možnosti dálkové správy toto řešení nepodporuje. V případě použití v námi definované modelové situaci, by tedy bylo nutné suplementovat tuto funkci jiným softwarem.

Jediné, co ohledně dálkové správy Dynatrace umožňuje je sledování využití hardwarového vybavení a sledování využití zdrojů spuštěnými procesy Hosta. Proto systém Dynatrace dosáhl v tomto kritériu na 2 **body.** 

44

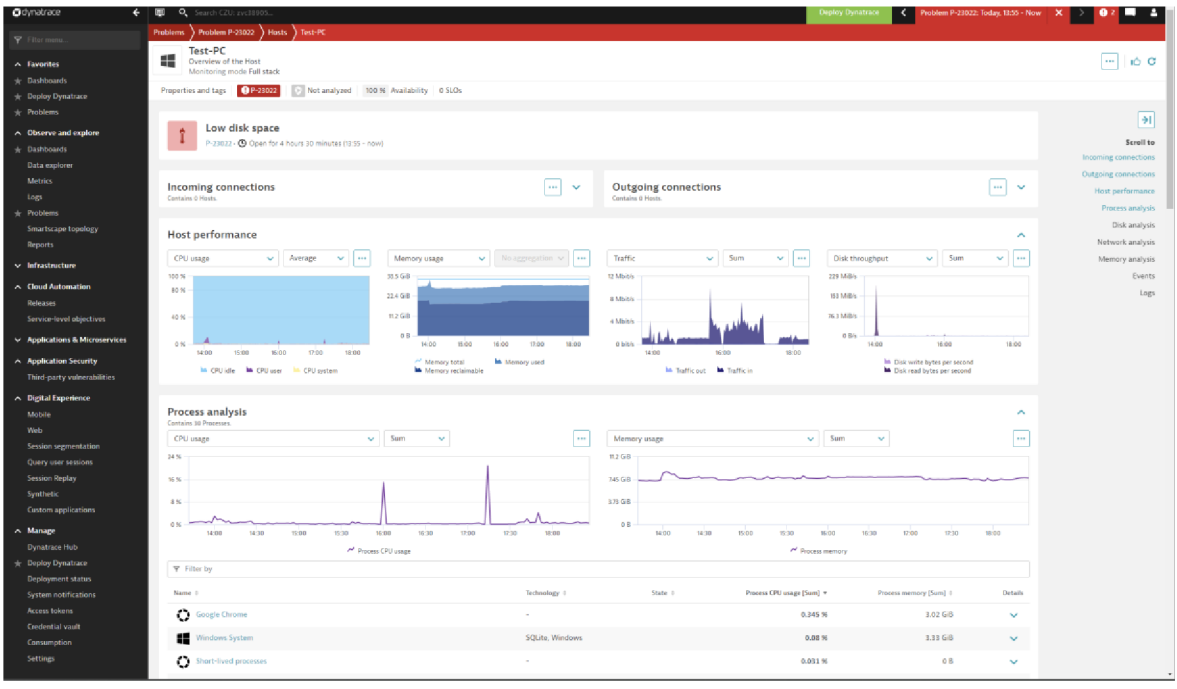

*Obrázek 19 - Dynatrace - detail monitorovaného zařízení, zdroj: vlastní zpracování* 

**Notifikace:** Systém zobrazování notifikací je pomerne dobře zpracován, oznámení jsou přehledná a dají se filtrovat podle mnoha parametrů. Zato postup nastavování notifikací je složitý a neintuitivní. Z těchto důvodů byl systém ohodnocen **7 body.** 

| Odynatrace<br>←                     | Q Search CZU: zvc38905<br>圍 | <b>Deploy Dynatrace</b>                   | Problem P-23022: Today, 13:55 - Now | ×                  |                  |
|-------------------------------------|-----------------------------|-------------------------------------------|-------------------------------------|--------------------|------------------|
| Filter menu.                        | <b>Problems</b>             |                                           |                                     |                    |                  |
| $\land$ Favorites                   | <b>Problems</b><br>Ð        |                                           | Auto-refresh every 1 min            |                    | Pin to dashboard |
| Tre Dashboards                      |                             |                                           |                                     |                    |                  |
| Treploy Dynatrace                   | Filter by                   |                                           |                                     |                    |                  |
| $\pm$ Problems                      | Status<br>۰                 | з                                         |                                     |                    |                  |
| $\land$ Observe and explore         | $\odot$<br>Any              | 2                                         |                                     |                    |                  |
| <b>Except</b> Dashboards            | Open<br>O                   |                                           |                                     |                    |                  |
| Data explorer                       | Closed                      | 1                                         |                                     |                    |                  |
| <b>Metrics</b>                      |                             | $\Omega$                                  |                                     |                    |                  |
| Logs                                | Severity                    | 14:00<br>14:30<br>15:00<br>15:30<br>16:00 | 16:30<br>17:00                      | 17:30<br>18:00     | 18:30            |
| $\pm$ Problems                      | Monitoring unavailable      | (II Closed problems)                      | (II Open problems                   |                    |                  |
| <b>Smartscape topology</b>          | Availability                | 2 Problems                                |                                     |                    |                  |
| Reports                             | Error                       |                                           |                                     |                    |                  |
| $\vee$ Infrastructure               | Slowdown                    | Problem #<br>$\Delta$                     | Start date #                        | Duration $\hat{=}$ | Details          |
| ∧ Cloud Automation                  | Resource                    | Low disk space                            | Feb 17 13:55                        | 4 h 56 min         |                  |
| <b>Releases</b>                     | Custom                      | п<br>P-23022: Resource                    |                                     |                    | $\checkmark$     |
| Service-level objectives            | Impact level                | Low disk space<br>۳                       |                                     |                    |                  |
| $\vee$ Applications & Microservices | Infrastructure              | п<br>P-23021: Resource                    | Feb 17 13:55                        | 4 h 56 min         | $\checkmark$     |
|                                     | Services                    |                                           |                                     |                    |                  |

*Obrázek 20 - Dynatrace - zobrazení notifikací, zdroj: vlastní zpracování* 

**Vzhled / UI:** Na první pohled je UI rozvrženo podobně jako u Pulseway, ale při delším používání jsou patrné nedostatky ve snadnosti používání a celkově v přehlednosti celého systému. Další problém je způsoben při obnově dat na stránce, jelikož jednou za 5 minut se celá

stránka obnoví a na pár vteřin nelze používat. Také pokud uživatel zrovna provádí jakoukoli úpravu nastavení, tak se všechny dosavadní změny resetují a je nutné vše udělat znovu. Vzhledem k uvedeným vlastnostem dosáhl Dynatrace v tomto kritériu na **6 bodů.** 

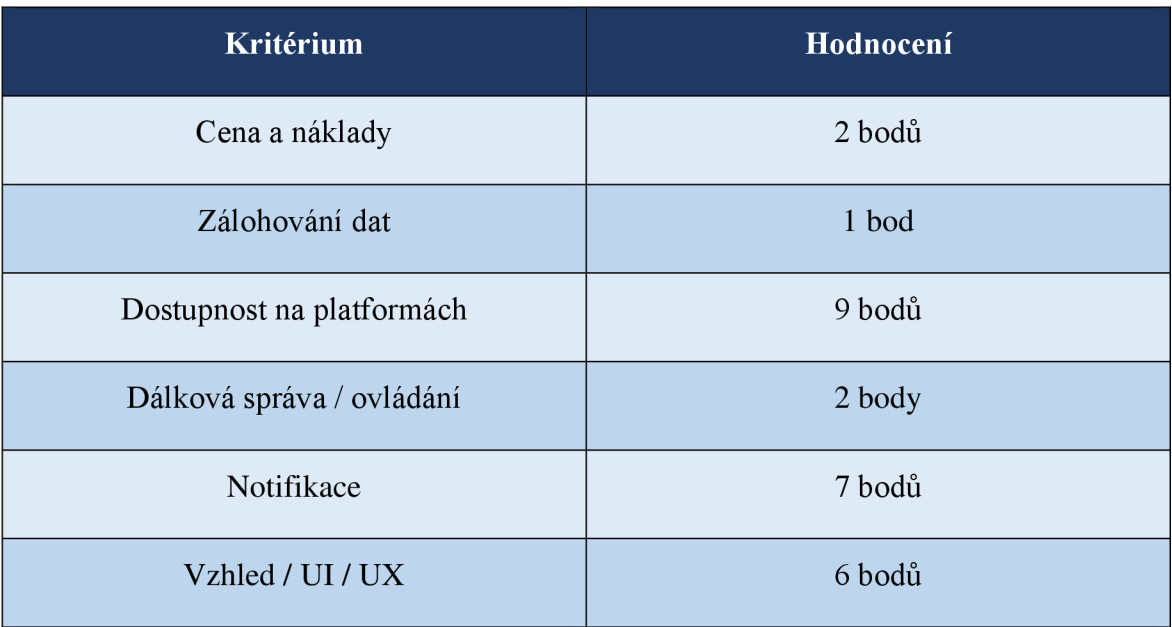

### **Celkové hodnocení:**

*Tabulka 5 - Dynatrace - hodnocení všech kritérií, zdroj: vlastní zpracování* 

### **4.4 Volba aplikovaného softwaru**

K výběru kompromisního řešení byla použita bodovací metoda s vahami. Výsledkem je následující tabulka.

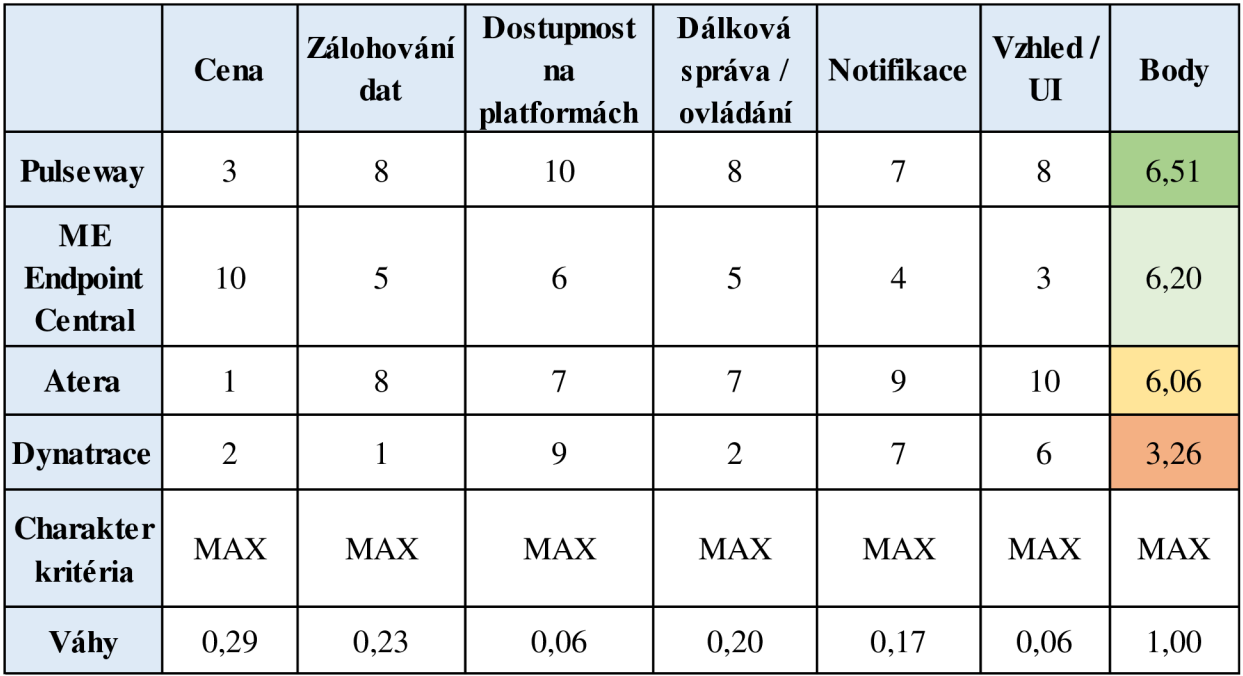

Po provedení bodovací metody s vahami je patrné, že systém Pulseway odchází z porovnání na první příčce s bodovým ohodnocením přibližně 6,5 bodu. Jedná se tedy o kompromisní řešení a v dalším průběhu práce bude implementován do provozu.

### **4.5 Implementace do provozu**

Implementace zvolené kompromisní varianty, tedy systému Pulseway na počítač již dříve definovaného modelového uživatele.

Instalace softwaru zde již nebude popisována, jelikož již byla popsána dříve v této kapitole (4.3.1).

Také je důležité zmínit, že pro účely simulování dlouhodobého maximálního využití procesoru byl použit volně dostupný program Cinebench R23 [32]. A pro zasílání emailových notifikací byl použit volně a zdarma dostupný SMTP server od společnosti Sendinblue [33].

#### **4.5.1 Nastavení monitorovacího agenta**

Jako první krok po dokončení instalace bylo provedeno nastavení agenta Pulseway Manager. V této kapitole jsou vypsány všechny změny v nastavení, které byly provedeny. Z toho vyplývá, že všechny ostatní (nezmíněné) možnosti zůstaly ve výchozím stavu.

Byla zapnuta funkce Remote Control ke vzdálenému ovládání počítače. Toto nastavení se nachází v záložce System > Remote Control > Enable Remote Control.

Dále byly v záložce Notifications > Status zapnuty dvě možnosti: "Send a notification when the computer is shutting down with priotity:" a "Send a notification when a S.M.A.R.T. disk error is detected with priority:". Hodnoty závažnosti obou těchto možností byly nastaveny na úroveň Critical.

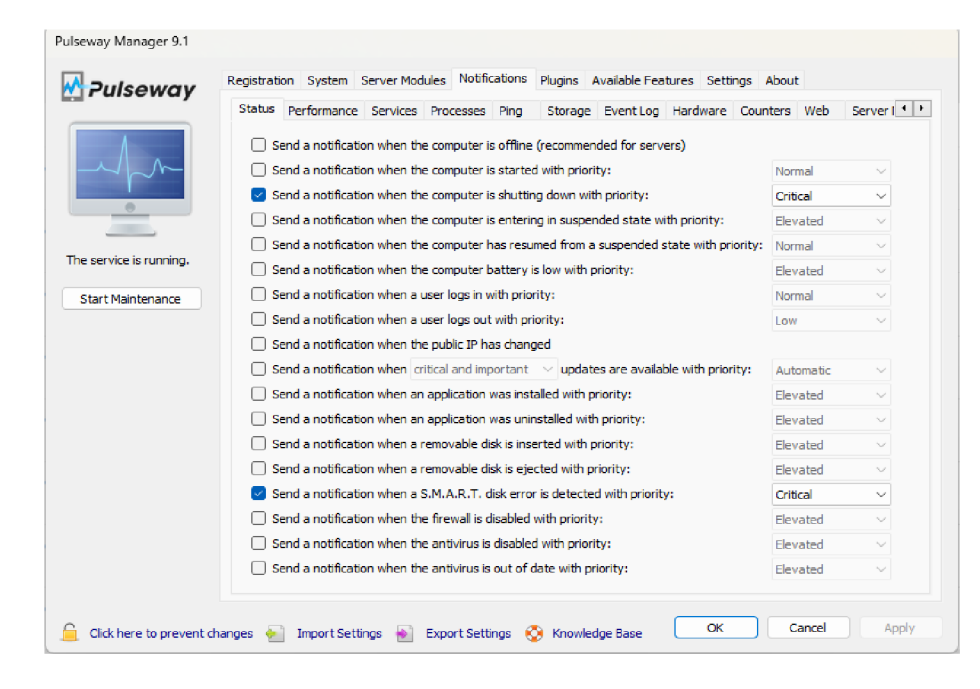

*Obrázek 21 - Implementace do provozu - nastavení notifikací o stavu zařízení, zdroj: vlastní zpracování* 

Další změna byla provedena v sousední kategorii Notifications > Performance, kde byla zapnuta možnost "Send a notification when the processor usage is above" a hodnoty byly změněny na 90% a 2 min.

| Pulseway Manager 9.1    |                                                                                                    |  |  |  |  |  |  |  |
|-------------------------|----------------------------------------------------------------------------------------------------|--|--|--|--|--|--|--|
| <b>Pulseway</b>         | Notifications<br>Registration System Server Modules<br>Plugins Available Features<br>Settings About                        |  |  |  |  |  |  |  |
|                         | Performance Services Processes Ping<br>Server   1   1<br>Storage Event Log Hardware Counters Web<br><b>Status</b>          |  |  |  |  |  |  |  |
|                         | ÷<br>÷<br>Send a notification when the free memory is below<br>% for<br>10<br>Elevated<br>minute(s)                        |  |  |  |  |  |  |  |
|                         | ÷<br>÷<br>$\triangledown$ Send a notification when the processor usage is above<br>% for<br>90<br>minute(s)<br>Critical    |  |  |  |  |  |  |  |
|                         | $\div$<br>$\frac{1}{\pi}$<br>30<br>Send a notification when the processor usage is below<br>% for<br>minute(s)<br>Critical |  |  |  |  |  |  |  |
|                         | Send a notification when a monitored port is closed for<br>÷<br>minute(s) with priority:<br>Critical                       |  |  |  |  |  |  |  |
| The service is running. |                                                                                                    |  |  |  |  |  |  |  |
|                         |                                                                                                    |  |  |  |  |  |  |  |

*Obrázek 22 - Implementace do provozu - nastavení performance notifikací, zdroj: vlastní zpracování* 

V záložce Notifications > Proccesses byla povolena možnost "Send a notification when one of these conditions are met". Následně tlačítkem "Add" bylo otevřeno podokno nastavení, kde byl zvolen program "Cinebench.exe" pomocí tlačítka "Select from Running Processes", dále byla níže vybrána možnost "The process stopped" a závažnost notifikace byla nastavea na hodnotu "Critical". Celý tento postup byl proveden ještě jednou, jen místo sledování zastavení aplikace byla zvolena možnost, The process is not responding".

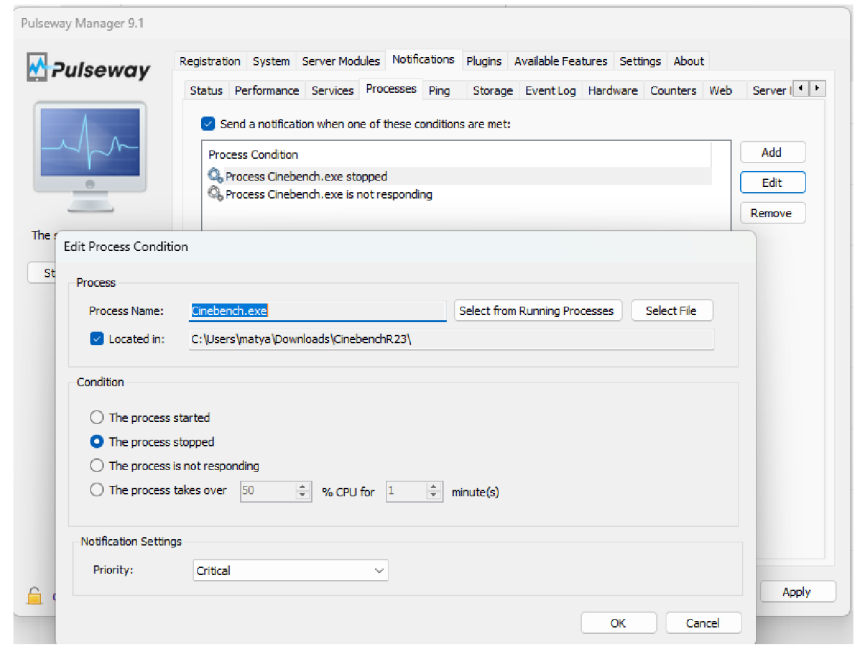

*Obrázek 23 - Implementace do provozu - nastavení notifikací o procesu, zdroj: vlastní zpracování* 

Dále bylo změněno nastavení v záložce Notifications > Storage > Local Disk Space. Tlačítkem "Add" byl přidán disk k monitorování. V podokně byl zvolen disk a nastavena hodnota hranice volného místa na 10% a priorita notifikace na úroveň "Critical".

Poslední změnou, která byla provedena je v záložce Notifications > Hardware, kde bylo povolena možnost poslání notifikace a dále podobně jako v předchozích změnách pomocí tlačítka "Add" byl zvolen procesor, jako parametr byla zvolena možnost "CPU Package Temperature" s podmínkou vyšší než 95°C a důležitostí "Critical".

### **4.5.2 Nastavení webového rozhraní Pulseway**

Jako první se v záložce Account > Notifications zapnou e-mailové notifikace pomocí příslušného posuvníku. Dalším krokem je nastavení SMTP serveru pro odesílání notifikací na e-mail v záložce Server Admin > Settings > Email > Server settings. Zde jsou vyplněna všechna potřebná textová pole pomocí individuálních přihlašovacích údajů do e-mailové adresy, ze které budou notifikace odesílány. Nyní budou notifikace odesílány na e-mail, který byl použit při registraci uživatele.

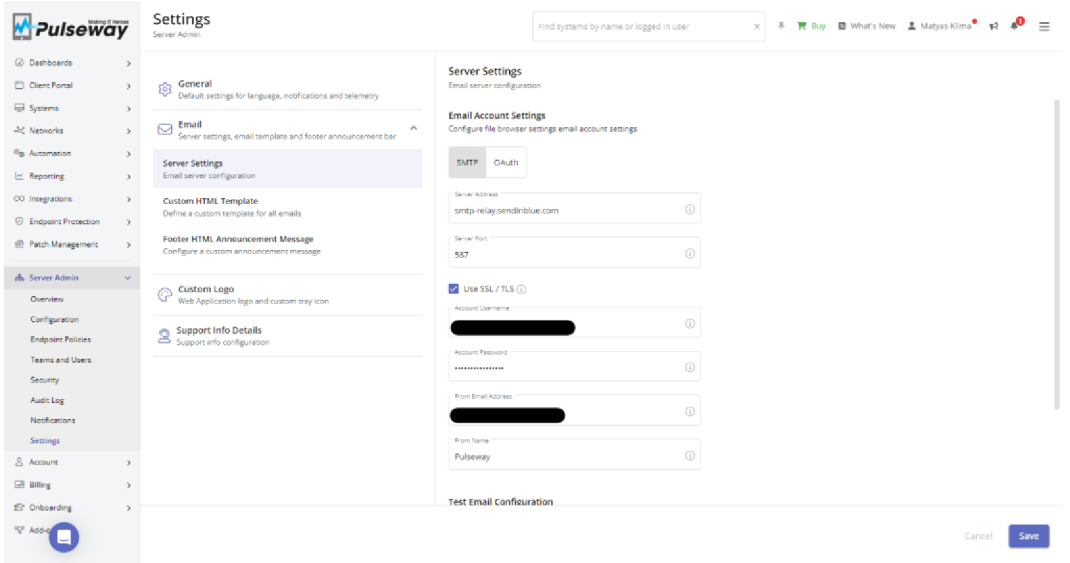

*Obrázek 24 - Implementace do provozu - nastavení e-mailových notifikací, zdroj: vlastní zpracování* 

Notifikace mohou být také odesílány do mobilní aplikace Pulseway, dostupné buď z Google Play Store nebo App Store v závislosti na operačním systému provozovaného mobilního telefonu. V tomto případě stačí aplikaci stáhnout a nainstalovat, přihlásit se účtem Pulseway a následně povolit oznámení z aplikace. Touto cestou jsou notifikace rychlejší než pomocí e-mailu a notifikace se zobrazí pár vteřin po zaznamenání monitorované aktivity nebo procesu.

Dalším krokem je zprovoznění vzdáleného ovládání "Remote Control". Nejprve je potřeba do monitorovaného zařízení stáhnout a nainstalovat Remote Desktop klienta na stránce Downloads, která se nachází v záložce Onboarding. Poté je možné v záložce Systems > All Systems zvolit požadované zařízení a následně zvolit Remote Control a připojit se.

### **4.5.3 Výsledky implementace do provozu**

Implementace zvoleného optimálního řešení, tedy systému Pulseway proběhla úspěšně a v době používání systém prokázal, že funguje dle stanovených požadavků modelového uživatele a je tedy vhodným řešením tohoto modelového příkladu.

Pulseway splňuje stanovené požadavky těmito způsoby:

- Pokud vynecháme Endpoint Central, který je dostupný zdarma, pak je Pulseway nej levnější varianta.
- Monitorování stavu aplikace, je u Pulseway vyřešeno dostatečně, kde se dá zvolit který program sledovat a jaké výkonnostní hranice budou sledovány. Dále je

možné z webové aplikace sledovat aktuální využití CPU a RAM pro jakýkoli běžící proces.

- Pulseway sleduje všechny HW komponenty v počítači a poskytuje pro ně  $\bullet$ notifikace
- Detekce naplnění kapacity datového úložiště je u vybraného řešení také splněna,  $\bullet$ pomocí odpovídající notifikace.
- Přesouvání dat je umožněno několika způsoby: připojení se vzdálenou plochou a  $\bullet$ manuálně data přesunout, přesunout data pomocí buď předdefinovaného skriptu nebo "živě" pomocí vzdálené příkazové řádky, nebo pomocí funkce transfer data ve webové aplikaci. Poslední možnost platí pouze pro jednotlivé soubory.
- V době používání systém vykazoval vysokou míru spolehlivosti a s jeho fungováním nebyl jediný problém.
- Požadavek na kvalitní systém notifikací byl také splněn, jelikož Pulseway má  $\bullet$ propracované nastavení notifikací na všemožné ukazatele.
- Poslední požadavek na UI a vzhled systému byl také splněn, protože systém se  $\bullet$ ovládal příjemně a vše bylo zobrazováno přehledně.

### **5 Výsledky a diskuse**

### **5.1.1** Výsledky porovnání variant

Po provedení porovnání dostupných monitorovacích systémů pomocí metod vícekriteriálního rozhodování bylo dosaženo výsledků, kde 3 nejlepší systémy dosáhly blízkého bodového ohodnocení v rozmezí 0,45 bodu. Proto je na místě tyto výsledky zhodnotit. Zde je upravená tabulka výsledků, znázorňující kromě ostatních hodnot i pořadí jednotlivých variant:

|                                         | Cena           | Zálohování<br>dat | <b>Dostupnost</b><br>na<br>platformách | Dálková<br>správa/<br>ovládání | <b>Notifikace</b> | Vzhled /<br>$\mathbf{U}$ | <b>Body</b> | Pořadí |
|-----------------------------------------|----------------|-------------------|----------------------------------------|--------------------------------|-------------------|--------------------------|-------------|--------|
| <b>Pulse way</b>                        | 3              | 8                 | 10                                     | 8                              | 7                 | 8                        | 6,51        | 1.     |
| ME<br><b>Endpoint</b><br><b>Central</b> | 10             | 5                 | 6                                      | 5                              | $\overline{4}$    | 3                        | 6,20        | 2.     |
| Atera                                   | $\mathbf{1}$   | 8                 | $\overline{7}$                         | $\overline{7}$                 | 9                 | 10                       | 6,06        | 3.     |
| <b>Dynatrace</b>                        | $\overline{2}$ | 1                 | 9                                      | $\overline{2}$                 | $\overline{7}$    | 6                        | 3,26        | 4.     |
| Charakter  <br>kritéria                 | <b>MAX</b>     | MAX               | MAX                                    | MAX                            | <b>MAX</b>        | <b>MAX</b>               | <b>MAX</b>  | X      |
| Váhy                                    | 0,29           | 0,23              | 0,06                                   | 0,20                           | 0,17              | 0,06                     | 1,00        | X      |

*Tabulka 7-Rozšířená tabulka s výsledky porovnání variant, zdroj: vlastní zpracování* 

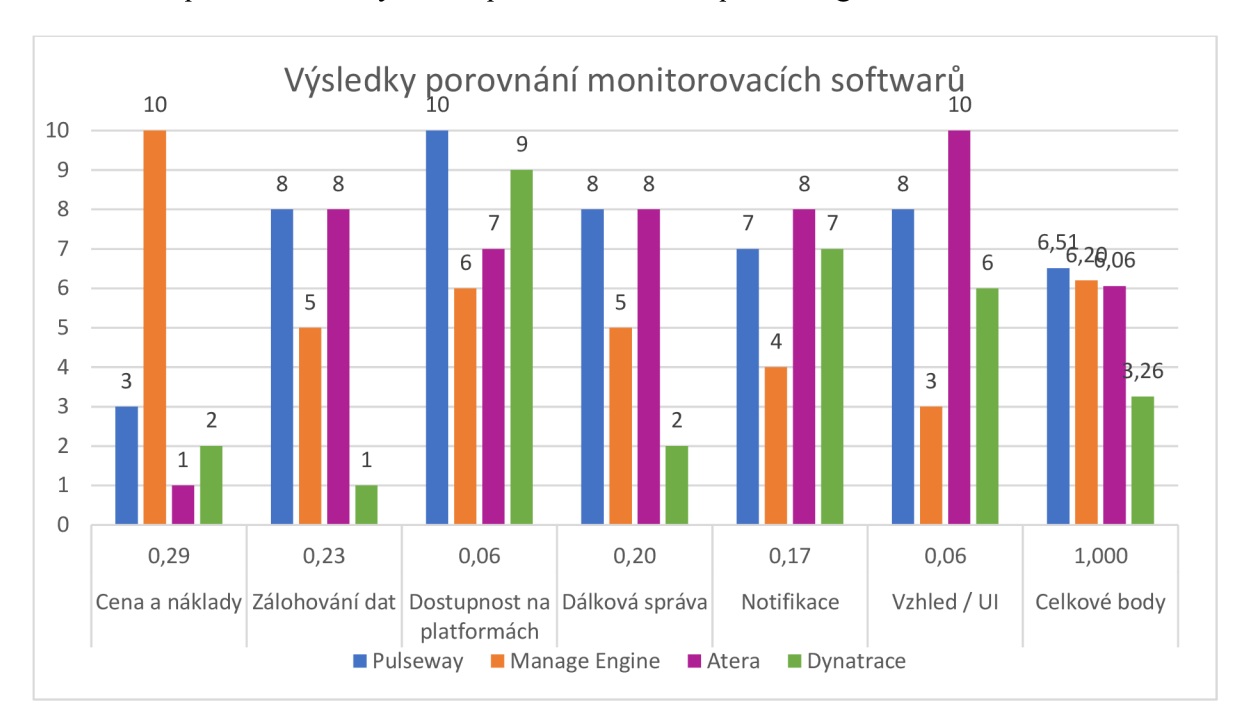

Pro lepší názornost byla data převedena do sloupcového grafu:

*Graf 1 - Výsledky porovnání monitorovacích softwarů, zdroj: vlastní zpracování* 

Jak již bylo dříve stanoveno, tak varianta Pulseway dosáhla prvního místa s bodovým ohodnocením 6,51 bodu. Jeho vítězství lze připsat rovnoměrně dobrým výsledkům v jednotlivých kritériích a také tomu, že ze všech třech placených systémů je nejlevnější, takže se v kategorii Cena umístil na druhém místě se ziskem 3 bodů.

S mírným odstupem se na druhé pozici umístil zdarma dostupný, Manage Engine Endpoint Central, se ziskem 6,2 bodu. Na jeho umístění se silně podepsal zisk 10 bodů v nej důležitější kategorii Cena. To je vlastně jediný důvod, pro jeho umístění, jelikož bodový zisk v ostatních kritériích nedosahoval výše systémů Pulseway a Atera.

Na třetí pozici dosáhl nejdražší systém Atera, který měl srovnatelné kvality s Pulseway. V této modelové situaci ho ovšem limitovala vysoká váha kritéria Cena a náklady. Kdyby bylo toto kritérium z porovnání odebráno, tak by systém Atera skončil na první pozici.

### **5.1.2 Celkový přínos práce**

Kromě dosažení řešení pro modelovou situaci, která byla definována v této bakalářské práci, je možné jako další přínos práce označit znovu použitelnost celého zde zdokumentovaného postupu pro upravenou modelovou situaci nebo i pro situaci zcela odlišnou, kde například bude požadováno monitorování většího počtu zařízení nebo nebude cena požadovaného řešení hrát žádnou roli.

### **6 Závěr**

Hlavním cílem této bakalářské práce bylo porovnat dostupné nástroje pro monitoring běhu aplikací na zvoleném zařízení a vybrat optimální řešení pro praktické využití ve zvolené modelové situaci a posléze zhodnotit jeho vhodnost pro danou situaci.

Do dílčích cílů bylo zařazeno studium a analýza odborných informačních zdrojů, provést definici modelové situace a specifických požadavků, porovnat vybrané nástroje a vybrat optimální variantu, navrhnout postup a implementovat zvolenou variantu do praxe a ověřit jeho vhodnost.

V teoretické části byla přiblížena problematika monitoringu aplikací a zařízení a byly vysvětleny pojmy z této oblasti a dále byl proveden průzkum trhu dostupných monitorovacích softwarů. Také v této části byly vysvětleny potřebné informace o vícekriteriálním rozhodování, vícekriteriální analýze variant a byla zde vysvětlena co obecně představují testovací kritéria.

Praktická část se věnovala definování modelové situace a požadavků, volbě testovacích kritérií, stanovení vah pomocí bodovací metody a popisu toho, co testovací kritéria znamenají pro našeho modelového uživatele. Dále bylo v praktické části provedeno porovnání vybraných monitorovacích systémů a popsání jejich vlastností. Poté bylo vybrána kompromisní varianta uplatněním bodovací metody s vahami. Následně byl popsán postup implementace zvolené optimální varianty do provozu.

Nakonec byly zhodnoceny výsledky porovnání zvolených monitorovacích systémů a také výsledky implementace do provozu.

#### **Seznam použitých zdrojů**  7

- [1] BRUSH, Kate a Eugene DEMAITRE, LOCKHART, Eddie, ed. What is APM? Application performance monitoring guide. In: [Techtarget.com](http://Techtarget.com) [online]. 2022 [cit. 2023-02-25]. Dostupné z: [https://www.techtarget.com/searchenterprisedesktop/definition/Application](https://www.techtarget.com/searchenterprisedesktop/definition/Application-)monitoring-app-monitoring
- [2] SOUTHMAYD, Vernon. What is RMM?. In: [Connectwise.com](http://Connectwise.com) [online]. 6. 5. 2022 [cit. 2023-02-25]. Dostupné z: <https://www.connectwise.com/blog/rmm/what-is-rmm>
- [3] HUSTON, Tom. What is Application Performance Management?. In: [Smartbear.com](http://Smartbear.com) [online], [cit. 2023-02-25]. Dostupné z: [https://smartbear.com/learn/performance](https://smartbear.com/learn/performance-)monitoring/what-is-application-performance-management/
- [4] LIVENS, Jay. What is synthetic monitoring? How emulating user paths improves outcomes. In: [Dynatrace.com](http://Dynatrace.com) [online]. 14. 12. 2021 [cit. 2023-02-25]. Dostupné z: <https://www.dynatrace.com/news/blog/what-is-synthetic-monitoring/>
- [5] TOZZI, Chris. Synthetic monitoring. In: [Techtarget.com](http://Techtarget.com) [online]. 2022 [cit. 2023-02- 25]. Dostupné z:

<https://www.techtarget.com/searchsoftwarequality/definition/synthetic-monitoring>

[6] KERNER, Sean Michael. Real user monitoring. In: [Techtarget.com](http://Techtarget.com) [online]. 2022 [cit. 2023-02-25]. Dostupné z:

[https://www.techtarget.com/searchitoperations/definition/real-user-monitoring-RUM?](https://www.techtarget.com/searchitoperations/definition/real-user-monitoring-RUM)

- [7] KANJILAL, Joydip. 10 application performance metrics and how to measure them. In: [Techtarget.com](http://Techtarget.com) [online]. 22. 7. 2022 [cit. 2023-02-25]. Dostupné z: [https://www.techtarget.com/searchapparchitecture/tip/5-application-performance](https://www.techtarget.com/searchapparchitecture/tip/5-application-performance-)metrics-all-dev-teams-should-track
- [8] Monitoring APM metrics: the key to delivering application performance. In: [Appdynamics.com](http://Appdynamics.com) [online], [cit. 2023-02-25]. Dostupné z: <https://www.appdynamics.com/topics/monitoring-apm-metrics>
- [9] What is RMM? . In: [Atera.com](http://Atera.com) [online], [cit. 2023-02-25]. Dostupné z: <https://www.atera.com/what-is-rmm/>
- [10] MOORE, John a Spencer SMITH. RMM software (remote monitoring and management software). In: [Techtarget.com \[](http://Techtarget.com)online]. 2020 [cit. 2023-02-25]. Dostupné z: [https://www.techtarget.com/searchitchannel/definition/RMM-software](https://www.techtarget.com/searchitchannel/definition/RMM-software-)remote-monitoring-and-management-software
- [11] How and Why to Monitor Server CPU Usage. In: [Sentinelone.com](http://Sentinelone.com) [online]. 18. 7. 2021 [cit. 2023-02-25]. Dostupné z: [https://www.sentinelone.com/blog/how-and](https://www.sentinelone.com/blog/how-and-)why-to-monitor-server-cpu-usage/
- [12] Malware. In: [Avast.com \[](http://Avast.com)online], [cit. 2023-02-25]. Dostupné z: <https://www.avast.com/cs-cz/c-malware>
- [13] PEDDIE, Jon. Is it Time to Rename the GPU?. In: [Computer.org:](http://Computer.org) IEEE Computer Society [online], [cit. 2023-02-25]. Dostupné z: [https://www.computer.org/publications/tech-news/chasing-pixels/is-it-time-to](https://www.computer.org/publications/tech-news/chasing-pixels/is-it-time-to-)rename-the-gpu
- [14] BAUER, Roderick. HDD vs SSD: What Does the Future for Storage Hold? Part 2. In: [Backblaze.com](http://Backblaze.com) [online]. 13. 3. 2018 [cit. 2023-02-25]. Dostupné z: <https://www.backblaze.com/blog/hdd-vs-ssd-in-data-centers/?highlight=ssd>
- [15] Pulseway. In: [Pulseway.com \[](http://Pulseway.com)online], [cit. 2023-02-26]. Dostupné z: <https://www.pulseway.com>
- [16] Pulseway, IT asset management. In: [Pulseway.com](http://Pulseway.com) [online]. 2023 [cit. 2023-02-25]. Dostupné z: <https://www.pulseway.com/land/it-asset-management>
- [17] Best Remote Monitoring & Management (RMM) Software. In: [G2.com](http://G2.com) [online], [cit. 2023-02-25]. Dostupné z: [https://www.g2.com/categories/remote-monitoring](https://www.g2.com/categories/remote-monitoring-)management-rmm
- [18] G2 Research Scoring Methodologies. In: [Research.g2.com](http://Research.g2.com) [online], [cit. 2023-02- 25]. Dostupné z: <https://research.g2.com/methodology/scoring>
- [19] How Endpoint Central Works? [online]. In: . [cit. 2023-02-25]. Dostupné z: [https://www.manageengine.com/products/desktop](https://www.manageengine.com/products/desktop-)central/help/getting\_started/working\_of\_desktop\_central.html
- [20] Manage engine. In: [Manageengine.com \[](http://Manageengine.com)online], [cit. 2023-03-05]. Dostupné z: <https://www.manageengine.com/>
- [21] Understanding the Client UI. In: [Manageengine.com](http://Manageengine.com) [online], [cit. 2023-02-25]. Dostupné z: [https://www.manageengine.com/products/desktop](https://www.manageengine.com/products/desktop-)central/help/getting\_started/understanding\_desktop\_central\_ui.html
- [22] Atera [online]. In: . [cit. 2023-03-05]. Dostupné z: <https://www.atera.com/>
- [23] Application monitoring. In: [Dynatrace.com \[](http://Dynatrace.com)online], [cit. 2023-02-27]. Dostupné z: <https://www.dynatrace.com/solutions/application-monitoring>
- [24] BYRNE, Padraig a Gregg SIEGFRIED. Magic Quadrant for Application Performance Monitoring and Observability. In: [Gartner.com \[](http://Gartner.com)online]. 7. 7. 2022 [cit.

2023-02-25]. Dostupné z: [https://www.gartner.com/doc/reprints?](https://www.gartner.com/doc/reprints)id=l-2A8Q59D0&ct=220608&st=sb

- [25] BROŽOVÁ, Helena, Milan HOUŠKA a Tomáš ŠUBRT. Modely pro vícekriteriální rozhodování. Praha: Credit, 2003. ISBN 80-213-1019-7.
- [26] ŠUBRT, Tomáš. Ekonomicko-matematické metody. Plzeň: Vydavatelství a nakladatelství Aleš Čeněk, 2011. ISBN 978-80-7380-345-2.
- [27] SOUKUPOVA, Jana. Vícekriteriální metody hodnocení. In: [Is.muni.cz \[](http://Is.muni.cz)online], [cit. 2023-02-25]. Dostupné z: https://is.muni.cz/el/1456/jaro2013/MKV\_VZVP/um/33149329/Studijni\_text\_metod y\_vicekriterialniho\_rozhodovani.pdf
- [28] Pulseway pricing. In: [Pulseway.com](http://Pulseway.com) [online], [cit. 2023-02-26]. Dostupné z: <https://www.pulseway.com/pricing>
- [29] Pricing | ManageEngine Endpoint Central Cloud. In: [Manageengine.com \[](http://Manageengine.com)online]. [cit. 2023-02-26]. Dostupné z: [https://www.manageengine.com/products/desktop](https://www.manageengine.com/products/desktop-)central/pricing. html?store\_cd
- [30] Atera for MSPs pricing plan. In: [Atera.com](http://Atera.com) [online], [cit. 2023-02-26]. Dostupné z: <https://www.atera.com/msp-pricing/>
- [31] Dynatrace pricing. In: [Dynatrace.com](http://Dynatrace.com) [online], [cit. 2023-02-26]. Dostupné z: <https://www.dynatrace.com/pricing/>
- [32] Cinebench downloads. In: [Maxon.net \[](http://Maxon.net)online], [cit. 2023-02-26]. Dostupné z: <https://www.maxon.net/en/downloads/cinebench-r23-downloads>
- [33] Free SMTP Server. In: [Sendinblue.com \[](http://Sendinblue.com)online], [cit. 2023-02-26]. Dostupné z: <https://www.sendinblue.com/free-smtp-server/>

# **Seznam obrázků, tabulek, grafů a zkratek**

### **7.1 Seznam obrázků**

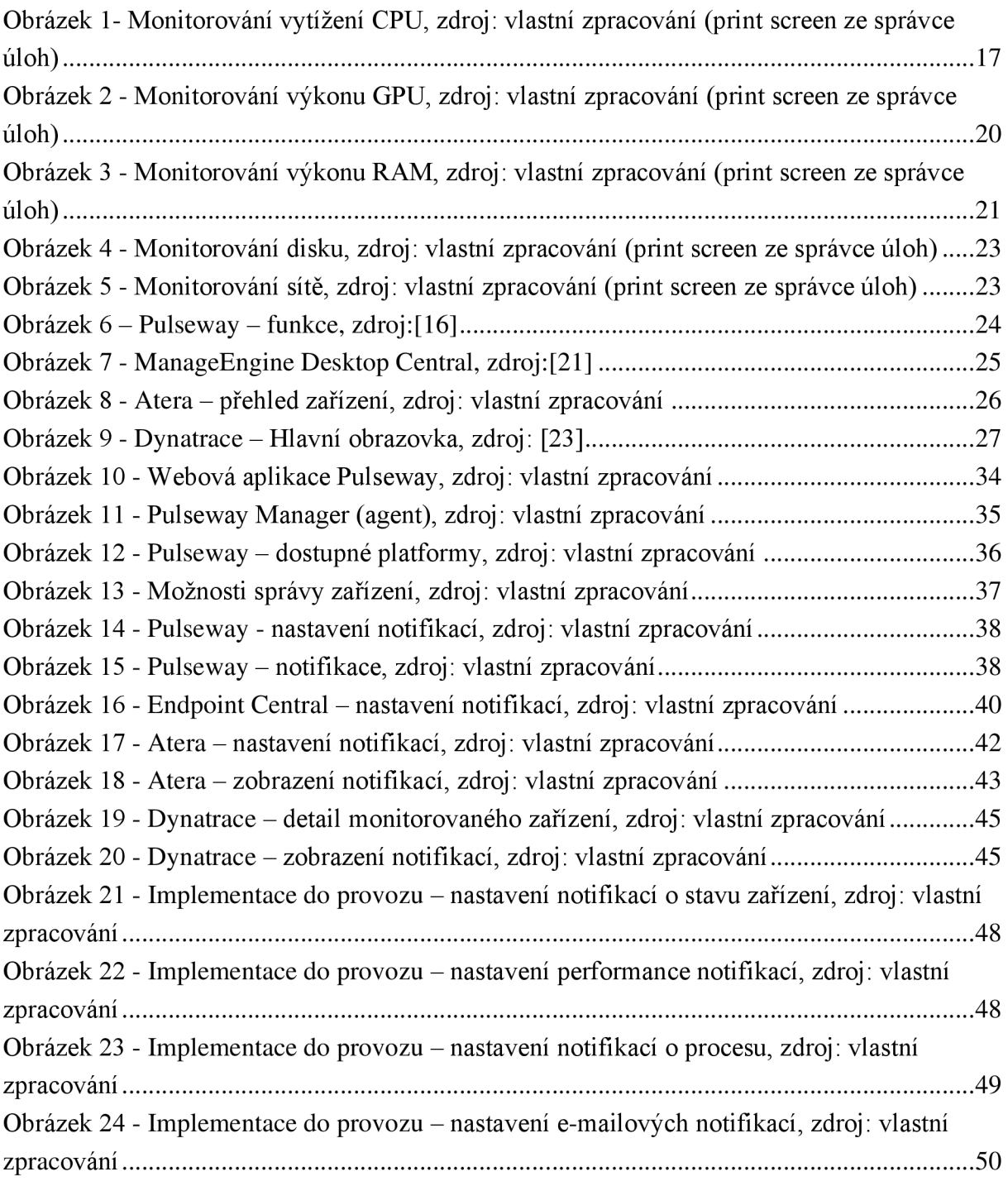

### **7.2 Seznam tabulek**

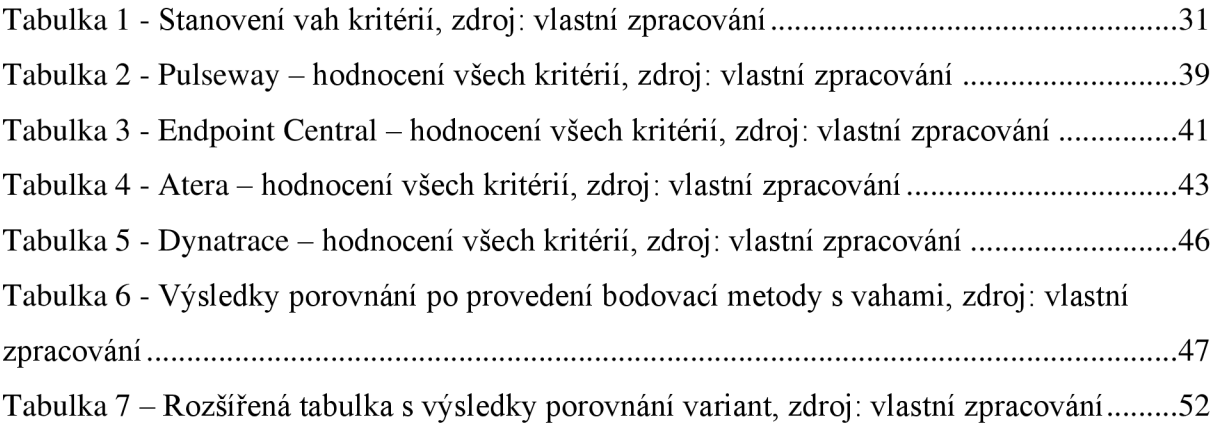

### **7.3 Seznam grafů**

Graf 1 - Výsledky porovnání monitorovacích softwarů, zdroj: vlastní zpracování